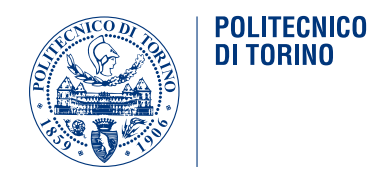

## POLITECNICO DI TORINO

Corso di Laurea Magistrale in Ingegneria Informatica

Tesi di Laurea Magistrale

## **Didattica attiva tramite instant polling**

**Relatore** Prof. Fulvio Corno

> **Candidato** Luca SCIBETTA

Anno Accademico 2022-2023

# **Indice**

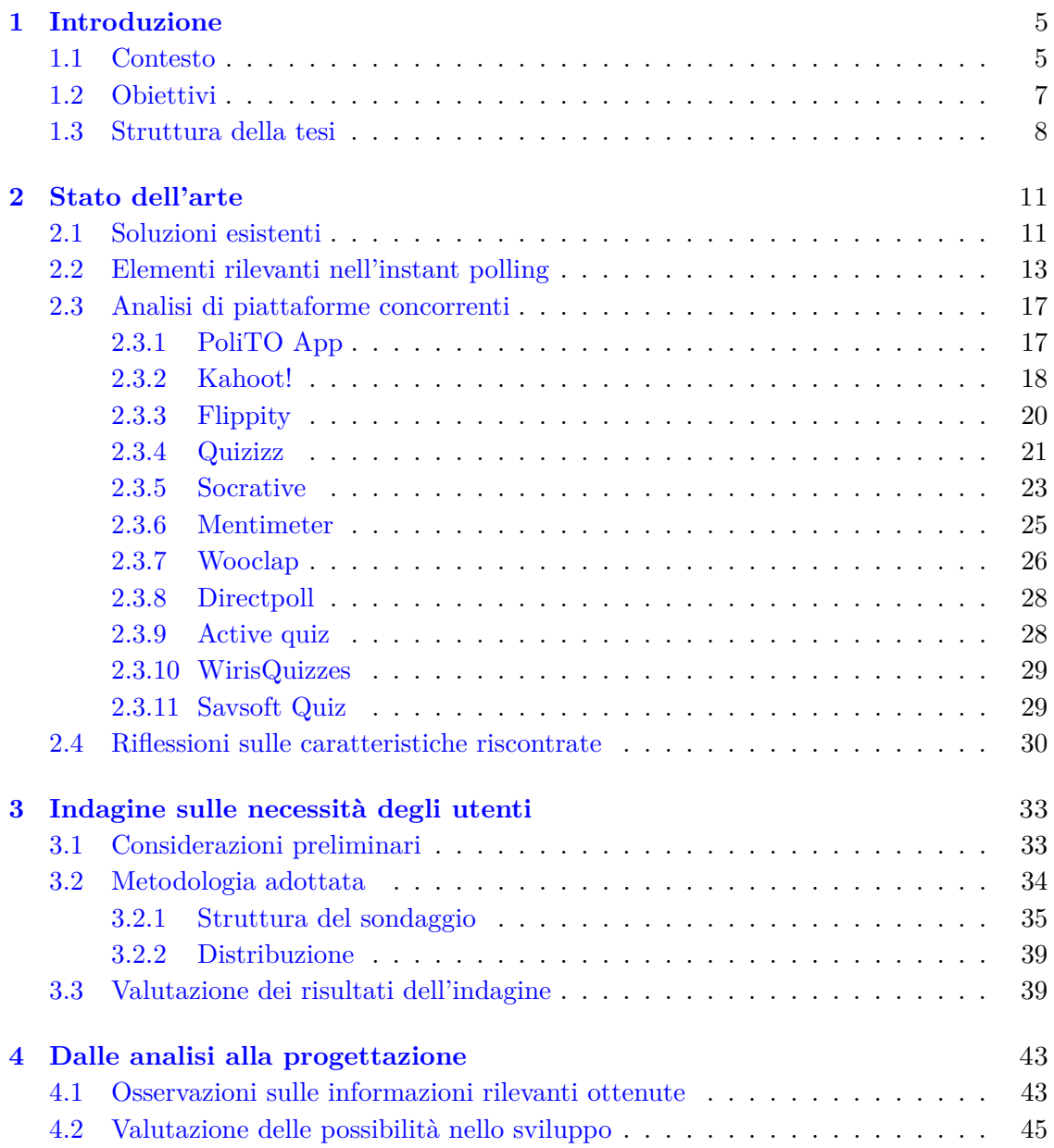

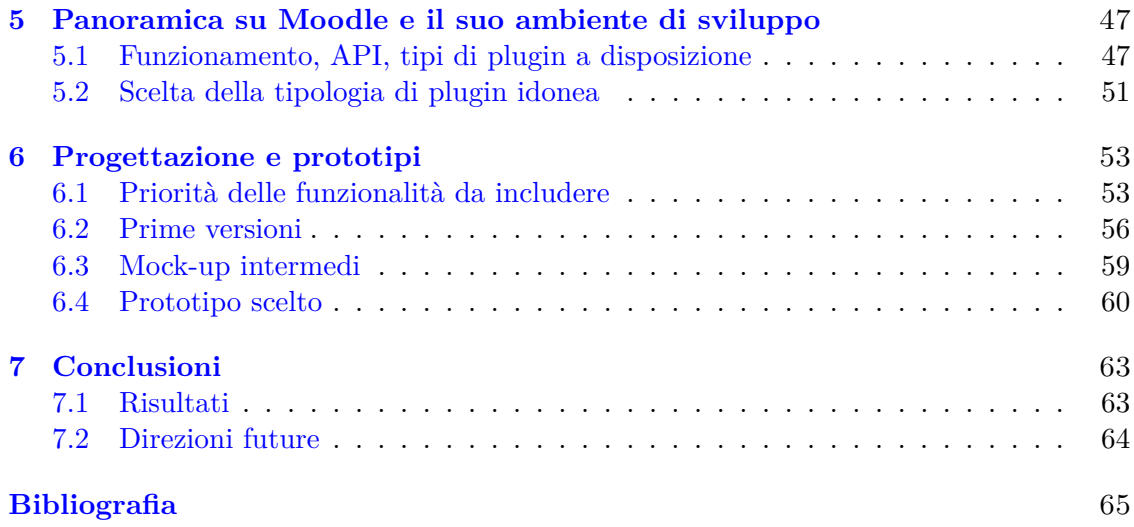

# <span id="page-4-0"></span>**Capitolo 1 Introduzione**

### <span id="page-4-1"></span>**1.1 Contesto**

In un mondo che cambia, frenetico e pieno di stimoli, si modifica per gli studenti il modo di mantenere l'attenzione, di studiare e comprendere, di seguire le lezioni. Conseguentemente, per poter fornire una migliore esperienza di apprendimento, si evolve anche il modo in cui i professori svolgono la didattica.

Proprio per questo motivo assume un'importanza sempre maggiore la *didattica attiva*. Con questa locuzione ci si riferisce a una serie di tecniche che puntano a dare agli studenti un ruolo attivo nell'apprendimento e a responsabilizzarli maggiormente per cercare di stimolarne la curiosità e le capacità di *problem-solving*. Oltre che accrescere la conoscenza puramente nozionistica sulla singola materia si possono anche ottenere benefici dal punto di vista dell'interdisciplinarità dello studio.

Il concetto di *didattica attiva* in realtà non è recente. Tra i primi a parlare di metodi educativi diversi da quelli tradizionali troviamo Jean Jacques Rousseau (XVIII sec.) e John Dewey (XIX e XX sec.), tuttavia si avranno delle vere e proprie applicazioni di questi metodi solo durante il XX secolo, quando la *didattica attiva* ha cominciato ad essere applicata agli studenti, inizialmente durante l'infanzia e in seguito anche nell'istruzione superiore [\[11\]](#page-64-0). Nel tempo la *didattica attiva* si è arricchita con tecniche varie e diverse tra loro, come la *didattica capovolta* o quella *collaborativa*, o l'*istruzione tra pari*.

Successivamente alla crescente presenza di dispositivi informatici nella quotidianità, anche la didattica e l'apprendimento hanno subito conseguenti modifiche. Gli effetti di questo cambiamento si possono osservare sia nel modo in cui si apprende che in quello con cui si insegna. Vediamo infatti una sempre maggiore presenza in aula di computer portatili, tablet, tavolette grafiche e altri strumenti utili a prendere appunti virtuali oltre che a consultare materiale didattico, sia testuale che no. Anche i professori, nello svolgere della loro mansione, sono spesso aiutati dalla proiezione di slide, da lavagne multimediali e da altri materiali e strumenti tecnologici. In questo contesto la **didattica attiva** diventa quindi declinabile nella forma dell'**instant polling**.

Con **instant polling** ci si riferisce alla somministrazione di domande agli studenti che dovranno fornire una risposta veloce, al volo. Questo strumento può contribuire costruttivamente alla didattica in diversi modi. Si nota innanzitutto che le risposte degli studenti ottenute in tempo reale permettono al professore di avere un riscontro istantaneo, potendo conseguentemente valutare l'efficacia delle lezioni e l'effettivo apprendimento. Allo stesso tempo vengono stimolati l'interesse e l'attenzione rendendo gli studenti parte attiva nella lezione. In certi casi, l'**instant polling** viene usato anche come strumento per fare revisione o per stimolare il dialogo tra e con gli studenti. La modalità e gli scopi dipendono in buona parte dalla piattaforma specifica utilizzata tra le tante disponibili.

Come sarà approfondito in seguito, vi sono *piattaforme* predisposte alla creazione di quiz da preparare in anticipo e presentare agli studenti, con un obiettivo prevalentemente di revisione. Ve ne sono altre che supportano anche domande da creare rapidamente senza la necessità di una anticipata preparazione, così da essere più flessibili, integrandosi in una lezione più fluida e piegandosi alle esigenze del momento.

In molti casi è disponibile un sistema a *punti* e a *tempo* che rende i quiz più giocosi e competitivi, stimolando ulteriormente gli studenti. Talvolta è anche prevista una qualche modalità a *squadre*. Queste opzioni di *gamification* delle attività didattiche contribuiscono ad aumentare l'interesse e la partecipazione da parte degli studenti. È anche importante notare che i benefici conseguenti all'uso dell'**instant polling** possono essere direttamente riscontrati dagli studenti medesimi. Infatti, loro stessi possono confrontare la loro risposta con quelle altrui e con ciò che commenta il professore, in base a ciò possono stabilire se la comprensione degli argomenti di studio è stata adeguata o meno ed eventualmente rimediare ponendo domande al professore o tramite una revisione personale. In generale una didattica di questo tipo aiuta gli studenti a mantenere costanza nello studio.

In ultimo, prima di proseguire, può risultare utile fornire una breve panoramica di possibili problematiche e controindicazioni nell'uso della didattica attiva con particolare riferimento all'**instant polling**.

Un primo problema può essere la resistenza al cambiamento riscontrabile sia in professori che studenti, entrambi abituati a metodologie più tradizionali e frontali di lezione. Ciò si potrebbe tradurre per esempio in una mancanza di interesse e di partecipazione tra gli studenti. Può anche essere necessaria una formazione nel caso in cui manchino le competenze necessarie a adoperare queste metodologie e i rispettivi strumenti.

Nel caso in cui vengano effettivamente adoperate, può essere necessaria una certa pianificazione e preparazione delle lezioni costosa in termini di tempo e serve anche una certa flessibilità nella gestione di queste in relazione alle risposte ottenute di volta in volta dagli studenti. Bisogna, inoltre, considerare la disponibilità effettiva di dispositivi tecnologici durante le lezioni e il numero di studenti che, se troppo elevato, potrebbe interferire con l'ottenimento di risultati proficui. Vanno anche monitorati i livelli di attenzione e i risultati sugli studenti assicurandosi di non perdere efficacia. Sebbene quindi l'uso dell'**instant polling** è potenzialmente benefico per la didattica, bisogna riconoscere i casi specifici in cui utilizzare questo strumento. Molte di queste situazioni svantaggiose, tuttavia, non sussistono in un contesto universitario oppure vi si può porre rimedio in modo efficace. Quindi, sebbene sia comunque necessaria una certa attenzione, in un contesto universitario risulta favorevole l'applicazione di strumenti di didattica attiva tramite **instant polling**.

Risulta utile introdurre brevemente cos'è **Moodle**, sebbene in seguito se ne parlerà con maggiore dettaglio, in quanto ha un ruolo fondamentale in questo progetto. Moodle è un sistema eLearning per la gestione della didattica disponibile online e adottato a livello mondiale.

Tale sistema si pone come obiettivo la promozione più ampia possibile dell'educazione tramite la tecnologia e l'innovazione. Il codice è disponibile *open source* così da poter beneficiare dei contributi offerti dalla comunità di sviluppatori [\[6\]](#page-64-1). **Moodle** favorisce fortemente la personalizzazione, infatti, tramite i suoi *plugin*, un'organizzazione che ne usufruisce può modificare funzionalità disponibili ed estetica in base alle proprie necessità.

Il Politecnico di Torino è tra le organizzazioni che adottano Moodle. Esso viene integrato con alcune funzionalità del portale della didattica e permette di fornire a docenti e studenti alcune funzionalità quali quella per svolgere esami online. Per i motivi appena visti, Moodle è uno strumento per la didattica molto potente a disposizione degli sviluppatori.

## <span id="page-6-0"></span>**1.2 Obiettivi**

Lo scopo di questa tesi magistrale è la progettazione di un nuovo strumento di *didattica attiva* in aula tramite *instant polling*. Durante tale progettazione è stato seguito un approccio *user-centered*, così da dare rilevanza alle necessità degli utenti finali e ottenere una soluzione realmente utile e utilizzabile. Il target di utenti considerato è quello di professori e studenti universitari, in particolar modo del Politecnico di Torino. La soluzione risultante sarà integrata con il sistema del Politecnico e resa disponibile per l'uso.

Ciò è stato possibile anche grazie alla stretta collaborazione con il dipartimento IT del Politecnico durante tutte le fasi del lavoro. Sono stati considerati gli utenti del Politecnico di Torino vista la futura integrazione nel sistema del Politecnico e quindi l'effettivo utilizzo della soluzione sviluppata; tuttavia, questi utenti vengono anche considerati come campione di una più generica realtà universitaria, cosicché il sistema progettato possa risultare adeguato e in futuro reso disponibile anche ad altre realtà.

È, innanzitutto, opportuno approfondire brevemente il significato di *user-centered design*. In generale ciò si riferisce ad un approccio della progettazione e dello sviluppo di un sistema in cui gli utenti finali vengono considerati parte del processo. Questi vengono coinvolti, ad esempio, per meglio comprenderne necessità e bisogni e da questi costruire una base su cui lavorare. Gli stessi diventano anche l'obiettivo finale da soddisfare. Inoltre, gli utenti vengono anche coinvolti durante fasi di testing intermedie e finali, così da avere riscontri diretti sul lavoro svolto e di conseguenza apportare le necessarie correzioni.

In questo specifico progetto è stata prevista una fase di indagine rivolta ai professori del Politecnico di Torino e volta a comprendere quali siano le caratteristiche per un sistema ideale per **instant polling** in un contesto universitario. Ci si riferisce nello specifico non solo a lezioni, ma anche ad attività quali laboratori ed esercitazioni frequenti nella didattica universitaria ed anche ad altre situazioni, ad esempio orientamenti e convegni, in cui uno strumento di questo tipo può risultare ugualmente utile.

Oltre a considerare i bisogni degli utenti, alla base dello sviluppo c'è stata anche un'analisi delle soluzioni già esistenti. Analizzarne e comprenderne il funzionamento ha permesso di porre come ulteriore obiettivo nella progettazione quello di ottenere un sistema competitivo. Il progetto diventa, quindi, non fine a sé stesso ma indirizzato ad un'effettiva innovazione e ad un miglioramento nella qualità dei servizi da offrire. Per di più, partire da queste analisi ha contribuito, considerando sempre le necessità degli utenti, a comprendere in che modo rendere un sistema di questo facile da integrare durante le attività didattiche in maniera fluida.

## <span id="page-7-0"></span>**1.3 Struttura della tesi**

Si illustra ora come è strutturata questa tesi capitolo per capitolo.

- **Capitolo 2: Stato dell'arte**. Si tratta innanzitutto di quali sono gli strumenti per *instant polling* esistenti e quali funzionalità in generale vengono messe a dispozione. In particolare si pone l'evidenza sulle caratteristiche da attenzionare che possono avere in comune le varie applicazioni o che possono essere più specifiche e distintive. Tali applicazioni vengono poi analizzate in maniera dettagliata una ad una. Vengono infine tratte delle conclusioni basate su analisi e confronti tra applicazioni, così da costruire una base solida per le successive fasi.
- **Capitolo 3: Indagine sulle necessità degli utenti**. Inizialmente si motiva la decisione di procedere con l'indagine approfondendo le considerazioni rilevanti durante la preparazione di questa. Si spiega, quindi, come è stato deciso di strutturare il sondaggio, motivando la scelta di domande e possibilità di risposta presenti e soffermandosi sul potenziale contributo che i risultati potrebbero dare. Si illustrano le modalità e i tempi con cui il sondaggio è stato somministrato agli utenti. Seguono un'analisi approfondita dei risultati ottenuti e una riflessione su come questi influiranno sul lavoro.
- **Capitolo 4: Dalle analisi alla progettazione**. Viene, quindi, fatto un riepilogo delle informazioni rilevanti raccolte, con lo scopo di comprendere le direzione su cui si è deciso di proseguire nelle successive fasi di progettazione. Successivamente, si prendono in considerazione le possibilità a disposizione per sviluppare il sistema in oggetto, scegliendo tra queste quella che si propone come la migliore possibile.
- **Capitolo 5: Panoramica sullo sviluppo Moodle**. Prima di poter procedere allo sviluppo su Moodle, bisogna soffermarsi su cosa è, come è strutturato e come funziona. Vengono quindi esplicitate le possibilità offerte al programmatore sotto vari punti di vista, considerando sia i vantaggi che gli svantaggi. Si motiva quindi la scelta di procedere con lo sviluppo di un *plugin Moodle* di tipo *activity*.
- **Capitolo 6: Progettazione e prototipi**. Avendo compreso come funzionano i *plugin Moodle* si rende necessaria un'ulteriore fase di progettazione dettagliata. Si parte con delle considerazioni sulle funzionalità da includere nel prototipo iniziale, ordinandole con priorità basate sulle indagini precedenti. Si procede a preparare una prima versione dei *mock up* del *plugin*. Questi saranno in più fasi analizzati, migliorati e rifiniti, fino ad ottenere un prototipo ottimale.
- **Capitolo 7: Risultati**. Viene qui affrontata la fase di sviluppo del plugin, presentando la versione finale funzionante. Conseguentemente, vengono considerati e analizzati i risultati ottenuti.
- **Capitolo 8: Conclusioni**. Si possono, infine, trarre le conclusioni del lavoro svolto, considerando gli obiettivi raggiunti ed esplorando le possibili direzioni future che permetterebbero di apportare ulteriori miglioramenti nel sistema sviluppato, oltre alla sua condivisione e integrazione.

## <span id="page-10-0"></span>**Capitolo 2**

## **Stato dell'arte**

## <span id="page-10-1"></span>**2.1 Soluzioni esistenti**

Prima di cominciare un'analisi approfondita degli strumenti per *instant polling* concorrenti, è opportuno discutere quali essi siano e il loro funzionamento. La prima soluzione considerata è stata la funzionalità *Interazione in aula* disponibile sull'applicazione mobile attualmente in uso presso il Politecnico di Torino. Successivamente, sono state prese in considerazioni alcune applicazioni web che mettono a disposizione funzionalità di questo tipo e che sono spesso utilizzate. Per accedervi, in molti casi, i professori devono registrarsi tramite l'apposito sito e da lì creare una sessione in cui inserire le domande, scegliendo tra le tipologie disponibili. Sono spesso supportate molteplici modalità di fruizione e svariate tipologie, però, nella quasi totalità dei casi, per accedervi integralmente occorre pagare un abbonamento, mentre gratuitamente se ne rendono disponibili solo un insieme limitato. Si può anche osservare come alcune applicazioni prevedono sessioni di domande integrabili esternamente, in delle slide, invece altre permettono la costruzione di attività a sé.

Le applicazioni disponibili online non sono le uniche considerate. Sono anche stati ricercati *plugin Moodle* già esistenti e soluzioni open source con funzionalità e modalità di utilizzo tali da essere utili strumenti per instant polling. Prima di scendere più nel dettaglio a proposito di queste caratteristiche, vediamo quali sono le applicazioni analizzate in seguito in questo capitolo.

- **PoliTO App**. L'app mobile del Politecnico di Torino offre una funzionalità per creare, amministrare ed accedere a sessioni di domande. I professori possono gestire le domande e farsi aiutare da eventuali collaboratori. Gli studenti possono rispondere ma anche chattare tra loro e col professore e porre domande. Il professore può condividere i risultati con gli studenti direttamente tramite l'app.
- **Kahoot!** Questa è un'applicazione web per *instant polling* che fornisce una grande varietà di funzionalità e tipologie di domande. I professori possono registrarsi, gestire sessioni, inserire domande. Le sessioni sono predisposte a diventare dei giochi competitivi, grazie a modalità *a tempo* e *a punti*.
- **Flippity**. Uno strumento disponibile sul web molto sui generis. Si basa su set di coppie domanda e risposta e a partire da queste permette di generare svariate attività che gli studenti possono affrontare per ripassare oppure come gioco. L'attività principale è quella che sfrutta le *cards*. Queste virtualmente hanno da un lato la domanda e dall'altro la risposta, lo studente può usarle per un esercizio mnemonico di ripasso e verifica delle conoscenze.
- **Quizizz**. Tramite il rispettivo sito web, con questo strumento si possono creare set di domande e slide e integrare questi due strumenti di didattica. Nel pubblicare una sessione, il professore può stabilire se lasciare gli studenti avanzare liberamente tra le domande, oppure dettare lui i tempi e far procedere tutti di pari passo.
- **Socrative**. La caratteristica più distintiva di questa applicazione online sono le quick question che permettono al professore di inserire nelle sessioni alcune domande pensate sul momento e non previste. Per una maggiore rapidità, tali domande sono funzionalmente limitate rispetto a quelle normali. Sono offerte anche funzionalità simili a quelle di altre applicazioni.
- **Mentimeter**. Questa applicazione web è fortemente basata sulla presentazione delle domande e sull'integrazione con slide. Il professore gestisce le sessioni con grande libertà e può visualizzare e presentare i risultati. È anche disponibile una classifica finale con i punteggi degli studenti basati sulle risposte date.
- **Wooclap**. Un'applicazione disponibile online che mette a disposizione diverse funzionalità aggiuntive utili, come le domande veloci e la possibilità per gli studenti di interagire con il professore. Sono disponibili per quest'ultimo varie opzioni per gestire efficientemente la presentazione delle domande e l'integrazione con servizi esterni quali *Slack* e *Moodle*.
- **Directpoll**. A differenza di molti altri strumenti, per utilizzare questa applicazione web non è necessaria alcuna registrazione, nemmeno per il professore. I link utili sono inviati alla mail che il professore inserisce sul momento. Sono disponibili un numero limitato di funzionalità, che però rende la preparazione di una sessione di domande piuttosto rapida.
- **Activequiz**. Questo *plugin Moodle* open source permette al professore di preparare sessioni di domande da somministrare agli studenti del corso. Il professore può gestione le sessioni di domande e ha a disposizione strumenti per visualizzare i risultati. Le risposte degli studenti sono valutate, rendendo questo strumento più propenso a testare gli studenti che a renderli partecipi alla didattica.
- **WirisQuizzes**. Questo *set di plugin Moodle* si aggancia a dei servizi esterni a pagamento che permettono una grande varietà di domande, con una forte predisposizione per domande di tipo matematico.

• **SavsoftQuiz**. Un'applicazione *open source* che permette a professori e studenti di registrarsi per avere accesso a sessioni di domande in aula. Sono presenti funzionalità che permettono al professore di monitorare i risultati in modo estremamente dettagliato.

## <span id="page-12-0"></span>**2.2 Elementi rilevanti nell'instant polling**

Nell'analisi degli strumenti per *instant polling* sono state considerate le caratteristiche divise in base a due categorie. La prima categoria riguarda le diverse **funzionalità** a disposizione degli utenti nell'utilizzare l'applicazione. Mentre la seconda è quella delle **tipologie di domande** supportate.

Considerando le **modalità di utilizzo** delle applicazioni sono state individuate varie fasi dell'interazione da studiare attenzionando le differenze che i vari strumenti presentano. Innanzitutto, sono state considerate funzionalità riguardanti le *sessioni di domande*, seguite dai *metodi di accesso* a disposizione. Dopodiché, le possibilità per *riconoscere* o dare *anonimato* agli studenti e per creare, aggiungere e personalizzare le *domande*. Vi sono, poi, varie modalità per *distribuire* le domande agli studenti e per gestire i *risultati*. Infine, sono state considerate le opzioni per la *condivisione* delle domande con altri, per *esportare* i risultati sotto vari formati o per *importare* file esterni e usarli per generare un set di domande. La tabella [2.1](#page-12-1) permette di aver un quadro generale di come le varie funzionalità sono supportate all'interno delle varie applicazioni.

<span id="page-12-1"></span>

|                     | Sessioni | Collaboratori | Chat | <b>Q&amp;A</b> | Ban<br>studenti | ldentifica<br>studenti | Anonimato | Domande<br>pronte | Domande<br>olov ls | Presenta<br>risultati | Reset<br>domanda | Accesso<br>con<br>codice | Accesso<br>con<br>link | Accesso<br>Son<br>요 | Media<br>E,<br>domanda | Media<br>Б<br>risposta | Login<br>professori | Login<br>studenti | Domande<br>ω<br>tempo | Domande<br>$\omega$<br>pund | Classifica<br>giocatori | Grafica<br>domande | Crea<br>œ<br>presenta | Salva<br><b>Der</b><br>odop | Condividi<br>sessione | Feedback<br>giocatori | Giocare<br>മ<br>squadre | Modalità<br>differita | Slide | <b>Creare</b><br>8<br>tonti | <b>Gener.</b><br>automatica | Ritentare domand<br>$\sigma$ | Spiegazioni |
|---------------------|----------|---------------|------|----------------|-----------------|------------------------|-----------|-------------------|--------------------|-----------------------|------------------|--------------------------|------------------------|---------------------|------------------------|------------------------|---------------------|-------------------|-----------------------|-----------------------------|-------------------------|--------------------|-----------------------|-----------------------------|-----------------------|-----------------------|-------------------------|-----------------------|-------|-----------------------------|-----------------------------|------------------------------|-------------|
| PoliTo App          | X        | X             | X    | X              | X               |                        |           | X                 |                    |                       | X                | X                        |                        |                     |                        |                        | x                   | X                 |                       |                             |                         |                    | X.                    | x                           |                       |                       |                         |                       |       |                             |                             |                              |             |
| Kahoot              | X        |               |      |                |                 |                        | X         | X                 |                    | X                     |                  | X                        | X                      | X                   | X                      |                        | x                   |                   | <b>X</b>              | X                           | X.                      | X                  | x                     | x                           | X                     | X                     | X                       | X                     |       |                             |                             |                              |             |
| Flippity            | X        |               |      |                |                 |                        | X         | X                 |                    |                       |                  |                          | x                      |                     | x                      | x                      |                     |                   |                       |                             |                         |                    | x                     | x                           | X                     |                       | x                       | x                     |       | X                           |                             |                              |             |
| Quizziz             | X        |               |      |                |                 |                        |           | X                 |                    | X                     |                  | X                        | X                      |                     |                        |                        | x                   |                   | X                     | X                           | x                       |                    | x                     | X                           | Χ                     |                       | X                       | X                     | X     | X                           | X                           | X                            | X           |
| Socrative           | X        |               |      |                |                 |                        |           | X                 | x                  | x                     |                  | x                        |                        | X                   | x                      | x                      | x                   |                   |                       |                             | x                       |                    | x                     | x                           | x                     |                       | x                       | x                     |       | x                           |                             | X                            | X           |
| Mentimeter          | X        | X             |      |                |                 |                        |           | X                 |                    | X                     |                  | X                        |                        | x                   | x                      |                        | X                   |                   | X                     | X                           | X                       | X                  | X                     | X                           |                       |                       |                         |                       | X     | X                           |                             |                              |             |
| Wooclap             | x        | x             | X    | x              |                 |                        | X         | X                 | X                  | X                     |                  | X                        | X                      | X                   |                        |                        | x                   |                   | x                     | X                           | x                       |                    | X                     | x                           | X                     |                       |                         | X                     | X     | X                           |                             | X                            |             |
| <b>Directpoll</b>   | X        |               |      |                |                 |                        |           | x                 |                    | X                     |                  |                          | x                      | x                   |                        |                        |                     |                   |                       |                             |                         |                    | X                     |                             |                       |                       |                         |                       |       |                             |                             |                              |             |
| <b>Active quiz</b>  | X        |               |      |                |                 | X                      |           | X                 |                    |                       | X                |                          |                        |                     | x                      | X                      | X                   | x                 | X                     | X                           |                         |                    | x                     | x                           |                       |                       | x                       |                       |       |                             |                             |                              |             |
| Ipal                | X        |               |      |                |                 | X                      | X         | X                 |                    | X                     |                  |                          |                        |                     |                        |                        | x                   | Χ                 |                       |                             |                         |                    | X                     | X                           |                       |                       |                         |                       |       |                             |                             |                              |             |
| <b>WirisQuizzes</b> | X        |               |      |                |                 | x                      |           | X                 |                    |                       |                  |                          |                        |                     |                        |                        | x                   | x                 |                       |                             |                         |                    | X                     | X                           |                       |                       |                         |                       |       |                             | X                           |                              |             |
| Savsoft Quiz        | X        |               |      |                |                 | X                      |           | X                 |                    |                       |                  |                          |                        |                     |                        |                        | x                   | X                 |                       |                             |                         |                    |                       | x                           |                       |                       |                         | X                     |       |                             |                             |                              |             |

Figura 2.1: Tabella comparativa delle funzionalità supportate

In tale tabella, si usa 'X' per indicare una funzione pienamente supportata, mentre '/' indica una disponibilità solo parziale. Di seguito sono meglio spiegate le varie modalità d'uso presenti nella tabella.

• **Sessioni.** Raggruppano le domande.

- **Collaboratori.** Il professore può nominare collaboratori nella gestione delle domande.
- **Chat.** È disponibile una chat per la comunicazione degli studenti col professore o tra loro.
- **Q&A.** Gli studenti possono porre domande al professore. Spesso previsti sistemi di votazione.
- **Ban studenti.** Il professore può bannare uno studente dalla chat.
- **Identifica studenti.** Il professore ha modo di identificare gli studenti partecipanti.
- **Anonimato.** Gli studenti non possono essere identificati.
- **Domande pronte.** Il professore può preparare le domande anticipatamente.
- **Domande al volo.** Il professore può condividere domande apidamente e senza averle preparate precedentemente.
- **Presenta risultati.** I risultati possono essere presentati agli studenti
- **Reset domanda.** I risultati di una domanda possono essere azzerati per riproporre la domanda.
- **Accesso con codice.** Accesso tramite l'inserimento di un codice sul sito.
- **Accesso con link.** Accesso possibile cliccando sul relativo link.
- **Accesso con QR.** Accesso tramitte scansione di un codice QR.
- **Media in domanda.** Il professore può inserire vari media (immagini, audio, video, formule matematiche, . . . ) nel testo della domanda.
- **Media in risposta.** Si possono inserire media nelle risposte.
- **Login professori.** Richiesto login ai professori per utilizzare lo strumento.
- **Login Studenti.** Richiesto login agli studenti per utilizzare lo strumento.
- **Domande a tempo.** Si può attribuire un tempo massimo entro cui rispondere.
- **Domande a punti.** Si può attribuire un punteggio o una votazione alle varie domande.
- **Classifica giocatori.** Classifica dei giocatori basata sul punteggio ottenuto.
- **Grafica domande.** Personalizzazione di temi e palette cromatiche.
- **Crea e presenta.** Si possono presentare le domande immediatamente dopo la creazione.
- **Salva per dopo.** Si possono salvare le domande per presentarle in un momento successivo.
- **Condividi sessione.** Le domande possono essere rese disponibili per altri professori.
- **Feedback giocatori.** I partecipanti possono dare un riscontro sulle domande affrontate.
- **Giocare a squadre.** I partecipanti possono affrontare le domande collaborando in squadre.
- **Modalità differita.** Le domande essere assegnate agli studenti per affrontarle in momenti diversi.
- **Slide.** Le domande sono integrate con slide direttamente all'interno dell'applicazione.
- **Creare da fonti.** Le domande possono essere create a partire da fonti esterne come presentazioni, file Excel o moduli Google.
- **Generazione automatica.** È possibile generare automaticamente domande oppure risposte alle domande.
- **Ritentare domande.** Si può dare agli studenti la possibilità di ritentare una domanda o l'intero quiz.
- **Spiegazioni.** Si possono allegare alle domande spiegazioni sulla risposta.

Considerando le **tipologie di domande**, si è riscontrato che molte di esse, pur essendo tra loro uguali o simili, hanno *nomi diversi* su applicazioni diverse. Per questo motivo si è scelto di attribuire ad ogni tipologia un *nome unico* per una maggiore chiarezza. La tabella [2.2](#page-15-0) permette un immediato confronto tra le varie applicazioni relativamente alle tipologie che supportano.

Si illustra ora in cosa consistono le varie tipologie di domande a cui si fa riferimento nella tabella.

- **Scala.** Scala o gradimento con voto da 1 a 5, in alcune piattaforme l'intervallo è modificabile.
- **V/F.** Vero o falso oppure sì o no.
- **Multiple S.** Domanda a risposta multipla con una sola risposta selezionabile.
- **Multiple M.** Domanda a risposta multipla con più risposte selezionabili.
- **Aperta.** Domanda a risposta aperta.
- **Breve.** Domanda a risposta breve, spesso più corta della risposta aperta e con risposta corretta.

Stato dell'arte

<span id="page-15-0"></span>

|                    | Scala | $\leq$ | Multiple<br>singole | Multiple multiple | Aperta | <b>Breve</b> | Intervallo | Sequenza | Immagine | Nube di parole | <b>Brainstorming</b> | <b>Abbinamento</b> | Completamento | Matematica | Etichetta | Grafico di funzione | <b>Disegno</b> | Audio/Video | Classifica | Carte | Definizione<br>di prop. |
|--------------------|-------|--------|---------------------|-------------------|--------|--------------|------------|----------|----------|----------------|----------------------|--------------------|---------------|------------|-----------|---------------------|----------------|-------------|------------|-------|-------------------------|
| PoliTo App         | X     | X      | X                   | X                 | X      |              |            |          |          |                |                      |                    |               |            |           |                     |                |             |            |       |                         |
| Kahoot             |       | X      | X                   | X                 | X      | X            | X          | X        | X        | X              | X                    |                    |               |            |           |                     |                |             |            |       |                         |
| Flippity           |       |        |                     |                   |        | Χ            |            |          |          | X              | X                    | X                  |               |            |           |                     |                |             |            | X     |                         |
| Quizziz            |       |        | X                   | X                 | X      | X            |            | X        | X        |                |                      | X                  | X             | X          | X         | X                   | X              | X           |            |       |                         |
| Socrative          |       | X      | X                   | X                 |        | X            |            |          |          |                |                      |                    |               |            |           |                     |                |             |            |       |                         |
| Mentimeter         | X     |        | X                   |                   | X      | X            |            |          |          | X              |                      |                    |               |            |           |                     |                |             | X          |       |                         |
| Wooclap            | X     |        | X                   | X                 | X      | X            | X          | X        | X        | X              | X                    | X                  | X             |            | X         |                     |                |             |            |       | X                       |
| Directpoll         |       |        | X                   | X                 |        |              |            |          |          |                |                      |                    |               |            |           |                     |                |             |            |       |                         |
| <b>Active quiz</b> |       | X      | X                   | X                 | X      | X            |            |          | X        |                |                      | X                  | X             | X          | x         |                     |                |             |            |       |                         |
| Ipal               |       | X      | X                   |                   | Χ      |              |            |          |          |                |                      |                    |               |            |           |                     |                |             |            |       |                         |
| WirisQuizzes       |       |        | x                   |                   | X      | X            |            |          |          |                |                      | X                  | X             |            |           |                     |                |             |            |       |                         |
| Savsoft Quiz       |       |        | X                   | X                 | X      | X            |            |          |          |                |                      |                    |               |            |           |                     |                |             |            |       |                         |

Figura 2.2: Tabella comparativa delle tipologie di domande supportate

- **Intervallo.** Domanda su un intervallo numerico definito dal professore.
- **Sequenza.** Mettere le risposte nella giusta sequenza.
- **Immagine.** Selezionare un punto su un'immagine.
- **Nube di parole.** Nuvola di parole disposte casualmente sullo schermo.
- **Brainstorming.** Prevede la possibilità di raggruppare e votare le risposte.
- **Abbinamento.** Abbinamento di risposte oppure domanda e risposte.
- **Completamento.** Testo a completamento, con a volte opzioni disponibili da inserire negli spazi.
- **Matematica.** Risposta matematica che può fornire agli studenti una calcolatrice o accettare margini di errore.
- **Etichetta.** Attribuisci un'etichetta ad una parte di un'immagine.
- **Grafico di funzione.** Grafico da modificare in modo che rappresenti la funzione data.
- **Disegno.** Permette allo studente di disegnare liberamente.
- **Audio/Video.** Risposta tramite inserimento di audio o video.
- **Classifica.** Classifica personale tra le opzioni disponibili, analoga alle domande a sequenza ma senza prevedere risposte corrette.
- **Carte.** Carte virtuali con domanda da un lato e risposta dall'altro.
- **Definizione di proprietà.** Gli studenti possono distribuire 100 punti tra le varie risposte.

È interessante notare che le domande a scelta **multipla**, qui divise tra risposta singola e risposte multiple, in molti casi vengono divisi tra **sondaggio** e **multiple**. In entrambi i casi si possono selezionare sia una sola che più risposte in base alla configurazione decisa dal professore; si ha quindi come differenza che i sondaggi non prevedono **risposte corrette** mentre le multiple sì.

## <span id="page-16-0"></span>**2.3 Analisi di piattaforme concorrenti**

Segue adesso una spiegazione approfondita di ciascuna delle **applicazioni analizzate**. Per quanto possibile, si affronta l'analisi nell'ordine in cui le varie caratteristiche si presentano durante il normale utilizzo, partendo da *registrazione*, *accesso* e *creazione*, proseguendo con la *somministrazione* e concludendo con *statistiche* e *risultati*. Tuttavia, le *tipologie di domande* disponibili sono sempre trattate separatamente in seguito.

### <span id="page-16-1"></span>**2.3.1 PoliTO App**

Accedendo all'applicazione mobile del Politecnico di Torino, PoliTO App, si trova tra i vari *tab* presenti quello denominato "Interazione in aula". Da qui è possibile accedere allo strumento per l'interazione in aula già esistente presso il Politecnico. Il professore può creare una sessione a cui dare un nome e un periodo di validità, collegare opzionalmente la sessione a un suo corso e nominare dei collaboratori se lo ritiene necessario. In base al relativo manuale d'uso [\[12\]](#page-64-2), sarebbe consigliato creare una nuova sessione per ogni lezione per una migliore usabilità. Sia al momento della creazione che in seguito, possono essere abilitate o disabilitate la chat o la possibilità per gli studenti di porre domande. Gli studenti possono unirsi alla sessione tramite codice d'accesso oppure tramite il corso, se la sessione è stata collegata. Nel caso in cui la chat sia abilitata, studenti e professore, devono scegliere un nickname per potervi accedere, garantendo comunque l'anonimato. Nonostante ciò, è tuttavia possibile bannare gli utenti in caso di messaggi o domande inopportune. In alternativa, solo se strettamente necessario, per il professore è possibile risalire all'identità di uno studente rivolgendosi all'ufficio informatico.

Dalla sezione *Gestione* del professore, che permette di gestire la corrispondente *Polling* dello studente, si possono creare, copiare, modificare ed eliminare domande. Queste possono essere create in anticipo, prima di far entrare gli studenti nella sessione, per poi essere condivise durante la lezione oppure è possibile creare una domanda al momento e condividerla. Quest'ultimo caso sembra somigliare alle domande al volo, tuttavia si tratta di normali domande create e condivise sul momento e quindi più lente da creare. Una volta condivisa una domanda con gli studenti non è più modificabile, il professore può però visualizzare i risultati ed eventualmente condividerli in chat. All'occasione, il professore può resettare i risultati di una domanda, così da poterla nuovamente modificare e riproporre. Dal punto di vista dello studente, in qualsiasi sezione si trovi, appena il professore condivide una domanda, questa viene visualizzata come pop up. È possibile sia rispondere al momento che in seguito. Le domande attive a cui non si ha ancora risposto sono disponibili nella sezione *Polling*. Lo studente può dare un'unica risposta a ciascuna domanda.

La sezione *Chat* ha un funzionamento simile sia per professori che per studenti. Sono visibili i messaggi in ordine cronologico accompagnati dal nickname dell'autore. È possibile condividere immagini scattate al momento o caricate dalla galleria del dispositivo. Il professore può anche condividere i risultati delle domande, tramite la sezione *Gestione* ed eliminare messaggi, opzionalmente bannandone l'autore.

Nella sezione *Domande* gli studenti possono porre domande testuali, eventualmente allegando un'immagine, al professore. Inoltre, è possibile votare le domande poste da altri con al più un solo voto non ritirabile. Le domande vengono visualizzate in ordine partendo da qualle con più voti. Il professore può eliminare una domanda, eventualmente bannandone l'autore. Vi è anche la possibilità di segnare una domanda come evasa o ripristinarla se risulta evasa. In fondo alla lista delle domande è possibile trovare le domande già evase.

Uno studente bannato non può interagire nelle sezioni *Chat* e *Domande*. Però può continuare a vederne il contenuto e a rispondere alle domande della sezione polling. Il professore può riammetterlo alla sessione.

Le tipologie di domande disponibili sono in numero limitate. Le domande di tipo gradimento prevedono una risposta numerica intera da 1 a 5 e la visualizzazione dei risultati in forma di grafico a barre. Le domande di tipo V/F sono qui chiamate sì/no e i loro risultati possono essere visualizzati come grafico a torta. Sono disponibili domande a risposta multipla separatamente con una sola oppure con più risposte selezionabili dallo studente. Le possibilità di risposta sono decise dal professore e non sono previste risposte corrette. I risultati sono visualizzabili tramite grafico a torta. In ultimo, le domande a risposta aperta prevedono la possibilità per gli studenti di rispondere in maniera libera alla domanda tramite una casella testuale, eventualmente allegando immagini, tuttavia, non è possibile condividere le risposte degli studenti o identificare l'autore di una risposta.

#### <span id="page-17-0"></span>**2.3.2 Kahoot!**

Per poter creare una sessione, che qui prende il nome Kahoot, un professore deve prima registrarsi e accedere al sito. Durante la creazione, può scegliere un nome e un tema grafico e decidere di rendere il gioco competitivo, attribuendo dei punteggi alle varie domande. I punti saranno assegnati per intero o in proporzione alla velocità con cui lo studente risponde. Tutte le domande devono obbligatoriamente avere un tempo massimo entro cui rispondere. Nella formulazione della domanda è possibile inserire immagini e gif, caricate o scelte tra quelle disponibili, video, a scelta tra quelli disponibili, oppure testo con lettura automatica. Le risposte, al contrario, possono essere solo testuali.

Al termine della creazione di una sessione, questa può essere presentata, salvata per un momento successivo, oppure condivisa con altri professori per permettere visualizzazione, modifica e presentazione. Per quanto riguarda, invece, la condivisione con gli studenti che partecipano alla sessione, si possono utilizzare link diretto, codice numerico da inserire, oppure QR code da scannerizzare. Il professore può richiedere l'inserimento di un ulteriore codice segreto in modo da verificare chi partecipa. Quando un giocatore, o una squadra nella modalità a squadre, accede a una sessione, può selezionare un proprio nickname e in alcuni casi una propria immagine di profilo. Essendo la scelta libera, gli studenti possono mantenersi anonimi.

Il professore decide quando far partire le domande della sessione e prima di farlo può tenere in consideraizone il numero di studenti che stanno partecipando. Nel rispondere alle domande, gli studenti vedono sul proprio dispositivo colori e simboli delle risposte il cui testo è visibile esclusivamente nella presentazione del professore. Possono vedere il proprio risultato tra una domanda e l'altra e a fine partita. Le domande visualizzate saranno solo quelle preparate, poichè non è prevista la possibilità di inserirne di nuove al momento. Ognuna di queste può concludersi prima dello scadere del tempo nei casi in cui o tutti i partecipanti hanno già risposto oppure il professore decide di terminarla. In seguito, gli studenti possono vedere la risposta corretta e delle statistiche sulle risposte date. Infine, è visibile la classifica attuale dei giocatori nel caso di sessioni a punti.

A fine sessione, si potranno vedere il podio e le statistiche generali nella presentazione e i giocatori potranno dare un feedback al professore, se la rispettiva opzione è attiva. Tale feedback consiste in alcune semplici domande: "Come valuti questo kahoot?" su 5 stelle, "Hai imparato qualcosa?" e "Lo consigli?" con risposta sì o no, "Dicci come ti senti" con 3 possibili valori di risposta. Il feedback può essere visibile al solo professore o a tutti.

Il professore può far affrontare agli studenti una sessione in varie modalità:

- **classica**, con domande a tempo presentate dal professore che può anche gestirle;
- **a squadre**, ognuno con il proprio dispositivo contribuisce al punteggio totale della squadra oppure l'intera squadra partecipa da un singolo dispositivo, avendo 5 secondi extra per potersi consultare prima di rispondere;
- **differita**, stabilendo i termini entro cui la sessione è aperta, però potendo anche concluderla anticipatamente, e condividendola tramite link oppure pin numerico, gli studenti vedono sul proprio dispositivo sia domande che risposte e, al termine, possono vedere i risultati con le medesime modalità di accesso;

Si ha un numero di tipologie di domande disponibili elevato. Sono di seguito brevemente analizzate.

Le domande di tipo *V/F* prevedono una risposta corretta con risultato mostrato allo scadere del tempo.

Le domande a *risposta multipla*, qui chiamate quiz, racchiudono sia quelle con una sola risposta selezionabile che quelle con più risposte selezionabili. Il professore può decidere quali risposte segnare come corrette e se gli studenti possono selezionare una sola o più risposte. Se si sceglie di prevedere più risposte corrette gli studenti possono selezionare più risposte. Allo scadere del tempo gli studenti possono vedere le risposte corrette.

Selezionando *sondaggio* si ha una domanda della medesima tipologia ma senza risposte corrette. In questo caso allo scadere del tempo vengono visualizzate dele percentuali relative alla frequenza delle risposte.

Le domande *aperte* permettono di rispondere in forma testuale, senza che siano previste risposte corrette, mentre quelle a risposta breve, con un numero limitato di caratteri, prevedono risposte corrette fino a un massimo di 4. Per la valutazione non vengono considerate maiuscole, minuscole e spazi multipli. Per le risposte brevi non sono ammessi caratteri speciali, ma si possono inserire emoji che saranno ignorate a meno che siano presenti solo emoji, e ogni studente può visualizzare il proprio risultato, oltre al numero di risposte raggruppate tra loro.

Le domande con risposta a *intervallo*, qui chiamate a scorrimento, prevedono di inserire una risposta numerica selezionando all'interno di un intervallo scelto dal professore. Questo può prevedere un'unità di misura e una risposta corretta con eventuale margine di errore accettabile. La selezione della risposta avviene muovendo una tacca e può diventare poco precisa per intervalli di ampiezza elevata. Si può scegliere di attribuire il punteggio alle risposte in proporzione a quanto si discostano dalla risposta esatta.

Nelle domande a *sequenza*, il professore può inserire varie risposte nell'ordine corretto, gli studenti visualizzano le stesse in ordine casuale e devono riordinarle. Allo scadere del tempo viene visualizzato l'ordine corretto.

Nelle domande con *immagine*, qui chiamate punta il punto, il professore può caricare un'immagine o sceglierla tra quelle disponibili e su questa gli studenti possono selezionare un punto. Non sono previste risposte corrette e allo scadere del tempo vengono visualizzati tutti i punti cliccati.

Nelle domande a *nube di parole* gli studenti forniscono una risposta testuale e allo scadere del tempo vengono tutte visualizzate anonimamente come nube di parole. Non sono previste risposte corrette, ma il professore può eliminare singole risposte.

L'ultima tipologia offerta è il *brainstorming*, in cui gli studenti possono fornire una risposta testuale e allo scadere del tempo le risposte visualizzate possono essere raggruppate, nascoste o espanse dal professore.

Alcune delle funzionalità, modalità d'uso e tipologie di domande che Kahoot! offre sono gratuite, tuttavia per altre sono necessari vari piani a pagamento. L'analisi di questa applicazione ha considerato sia una sperimentazione diretta senza piani a pagamento che le informazioni messe a disposizione sul sito [\[3\]](#page-64-3).

#### <span id="page-19-0"></span>**2.3.3 Flippity**

Le sessioni su Flippity si identificano con i set di carte. Per crearli si usa un template di un *Google spreadsheet* che si può reperire sul sito stesso. Durante la scrittura nello *spreadsheet*, è possibile inserire in entrami *i lati delle cards* di Flippity link per immagini e video, audio (registrazioni personali caricate oppure lettura automatica di testo), equazioni matematiche, grafici e tag html così da modificare la visualizzazione sulle carte. Una volta definite domande e risposte, ovvero *i due lati delle cards*, bisogna pubblicare online lo *spreadsheet*. Risulta, quindi, necessario essere in possesso di un account Google. A questo punto, tramite un link disponibile nel *template*, è possibile accedere alla pagina Flippity con le carte. È possibile condividere la sessione condividendo il link della pagina. In tal modo gli studenti possono accedere alla medesima pagina e scegliere in che modo affrontare le domande. In alternativa il professore può proiettare lo schermo per avere un maggiore controllo sulle domande. Le domande sono strettamente collegate allo *spreadsheet Google* e tramite questo possono essere modificate, eliminate o aggiunte. Flippity è uno strumento totalmente gratuito e il sito fornisce tutte le informazioni necessarie a utilizzarlo [\[2\]](#page-64-4).

Sebbene le domande possibili con Flippity risultano limitate, possono essere ben sfruttate grazie ai vari giochi e modalità per affrontarle disponibili. In alcuni casi si possono affrontare modalità a squadre o a punteggio oppure semplicemente si ha un modo giocoso di apprendere e ripassare.

La metodologia principale offerta è quella delle *carte virtuali* con domanda su un lato e risposta sull'altro. Queste carte possono anche essere usate per generare dei "giochi". Questi, dove possibile, sono di seguito paragonati a caratteristiche diffuse in altre applicazioni. Matching offre una modalità simile alle domande ad *abbinamento*, qui tutte le domande e le risposte vengono disposte casualmente sullo schermo e lo studente deve collegare ogni domanda alla sua risposta. La modalità practice è assimilabile alle risposte *brevi*, in quanto lo studente legge un lato della carta e deve inserire manualmente l'altro. Manipulatives si presenta come una sorta di *brainstorming* in cui il professore può scegliere se mostrare solo le domande, solo le risposte o entrambe. Ciò che c'è a schermo è poi manipolabile e spostabile. In word cloud si possono vedere o solo domande o solo risposte come *nuvola di parole*, eventualmente modificandone la visualizzazione. Si hanno poi vari giochi classici però basati sulle domande in modo che bisogna rispondere correttamente per poter fare punti o proseguire, alcuni di questi sono solo stampabili. Vengono qui solo elencati vista la loro scarsa rilevanza per gli obiettivi di questa tesi: connecto, quiz show, randomizer wheel, virtual breakout, crossword, matching game, snowman, word scramble, word search.

#### <span id="page-20-0"></span>**2.3.4 Quizizz**

Prima di poter creare una *sessione*, qui chiamata quiz, un professore deve registrarsi. Si possono creare anche slide o mix di slide e domande e la creazione può partire da documenti pronti, quali *moduli* o *presentazioni Google*. In alternativa si crea un nuovo quiz ex novo. Uno strumento utile durante la creazione è la *generazione automatica* delle domande basata su argomento e difficoltà specificate. Per ogni domanda è possibile scegliere una *durata massima* entro cui rispondere ed un *punteggio*, inoltre si può inserire una *spiegazione* della risposta. La *sessione* creata può essere salvata come pubblica o privata per poi modificarla o visualizzarne un'anteprima. Nel primo caso è possibile *condividere* il proprio lavoro con altri.

Una sessione può essere presentata agli studenti in qualsiasi momento, anche immediatamente dopo la creazione, o assegnata come compito in *modalità differita*. In tutti i precedenti casi gli studenti possono accedere tramite l*ink* o *codice* da inserire sul sito. Sono presenti varie *modalità di somministrazione delle domande*.

• La modalità principale prevede che tutti gli studenti rispondano con i tempi scanditi dal professore.

- In alternativa vi è una modalità che permette agli studenti di rispondere con i "propri tempi", ovvero di poter passare anticipatamente alla domanda successiva ma rispettando i tempi massimi di ogni domanda. Quest'ultima modalità può essere affrontata **individualmente o a squadre**.
- Nella modalità test gli studenti hanno la possibilità di rispondere alle domande in ordine arbitrario.

Nei vari casi il professore può specificare alcune regole e caratteristiche quali l'*ordinamento randomico* per domande e risposte o permettere agli studenti di vedere le risposte esatte. Si noti a tal proposito che gli studenti visualizzano sia domande che risposte direttamente dal **proprio dispositivo**, ivi compaiono, quando applicabile, anche le *statistiche personali* tra una domanda e l'altra, mentre nella presentazione del professore sono visualizzate le *statistiche generali*. Una volta che una sessione è conclusa, il professore può rivedere in qualsiasi momento le statistiche relative.

In generale, questa applicazione si basa fortemente sul rendere divertenti e competitive le sessioni di domande. Infatti, oltre ai *punteggi* di cui si è già parlato, sono presenti *potenziamenti* utilizzabili dagli studenti per influenzare il punteggio, ma anche *meme* divertenti da inserire tra una domanda e l'altra oppure *musica*. Un'altra peculiarità è che Quizizz permette di far affrontare agli studenti *più volte* singole domande oppure l'intero set.

Si fornisce ora una breve analisi delle tipologie di domande disponibili.

- Le domande a **risposta multipla**, sia con una sola che con più risposte selezionabili, sono suddivise tra *multiple choice* e *poll*. Queste due modalità offrono le medesime possibilità con la differenza che in *multiple choice* sono previste una o più risposte corrette, mentre in *poll* no. Una volta esaurito il tempo o se tutti hanno risposto, gli studenti vedono quali risposte sono corrette, se previste. Per i *poll* è possibile invece vedere il numero di persone che ha votato ciascuna risposta.
- Sono previste domande a risposta **aperta**, chiamate *open-ended*, e anche a risposta **breve**, qui dette *fill-in-the-blank*, in cui si definiscono una o più risposte corrette per cui richiedere corrispondenza esatta o meno. Nel secondo caso si può decidere di avere risposte numeriche.
- Nelle domande a **sequenza**, qui dette *reorder*, gli studenti devono rimettere in ordine le risposte.
- Le domande con **immagine** sono qui dette *hotspot*. Il professore può caricare o scegliere un'immagine e scegliere come possibili risposte corrette dei punti, oppure altre forme, sull'immagine. Si può decidere di avere più risposte selezionabili e quindi anche più risposte corrette.
- Le domande ad **abbinamento**, qui *match*, prevedono di abbinare le risposte di una colonna a quelle della seconda.
- Nelle domande a **completamento**, *drag and drop* oppure *drop down*, bisogna trascinare le risposte presenti in modo da completare opportunamente gli appositi spazi o in alternativa scegliere la risposta corretta per ogni spazio tramite un menù a tendina. Possono essere presenti uno o più spazi e si possono avere a disposizione le sole risposte necessarie a riempire gli spazi, oppure risposte sovrabbondanti.
- Nelle domande a risposta **matematica** si può rispondere tramite calcolatrice, considerando corrette risposte matematicamente equivalenti a quelle corrette e permettendo agli studenti di inserire foto del procedimento seguito.
- Per le domande ad **etichetta**, dette *labelling*, il professore può caricare o scegliere un'immagine e individuare dei punti in cui inserire etichette, prevedendo in tutti i casi una risposta corretta. Possono essere inserite anche risposte sovrabbondanti errate.
- La risposta tramite **grafico**, o *graphing*, consente al professore di scegliere il tipo di funzione (tra lineare, quadratico, esponenziale o singoli punti) e la risposta corretta. Lo studente vedrà su un piano cartesiano una funzione di tale tipo e dovrà modificarla per ottenere il grafico di funzione corretto.
- *Draw*, come se fosse una **lavagna**, permette agli studenti di disegnare su uno sfondo bianco o su di un'immagine scelta dal professore.
- In ultimo, le domande **audio/video** prevedono che gli studenti carichino un file di durata massima fissata dal professore. Questi devono essere registrati dagli studenti sul momento, potendo rivederli e riregistrarli secondo necessità. Per tutelare gli studenti, il professore può visualizzare le risposte ma non scaricarle.

Quizizz offre ai professori delle funzionalità disponibili gratuite e la possibilità di un piano a pagamento per accedere a tutte le funzionalità. Nell'analisi delle possibilità offerte è risultato utile consultare il materiale informativo disponibile sul sito [\[13\]](#page-64-5).

#### <span id="page-22-0"></span>**2.3.5 Socrative**

Su Socrative sono presenti le *stanze*. Queste sono permanenti e vi si possono lanciare più *sessioni* di domande, qui chiamate *quiz*, da far affrontare agli studenti. Quando crea una stanza, il professore può invitare gli studenti tramite QR code oppure codice da inserire. Il professore può creare una nuova sessione dall'apposita sezione, sia cominciandone una ex novo che partendo da un set di domande già pronto o da un *foglio Excel*. Un sessione può essere salvata per essere presentata subito o in seguito. È anche disponibile un codice per poter condividere il quiz con altri professori che potranno importarlo. Si noti che nella creazione delle domande il professore può anche inserire una *spiegazione* della risposta.

Visto il concetto di stanza, per gli studenti è sufficiente collegarsi una sola volta per poter partecipare a tutte le sue sessioni. Il professore può distribuire domande agli studenti nella stanza in varie modalità. Le principali sono:

- **Instant feedback**. Le domande vengono presentate in ordine e gli studenti rispondono senza poter tornare a domande precedenti o modificare le risposte. Man mano che si procede è possibile per il professore vedere le statistiche delle risposte e, opzionalmente, presentare i risultati in tempo reale.
- **Open navigation**. Somiglia più ad un test dal momento che gli studenti possono rispondere nell'ordine che preferiscono e coi propri tempi. Anche qui il professore può vedere le statistiche.
- **Teacher paced**. Gli studenti rispondono ad un ritmo scelto dal professore che può muoversi liberamente tra le domande. Se gli studenti selezionano e confermano una risposta, non possono più cambiarla anche se il professore ritorna alla domanda. Se, invece, la risposta selezionata non è confermata, rimane memorizzata e può successivamente essere cambiata prima della conferma.
- **Space race**. Si affrontano le domande a squadre, queste possono essere assegnate in automatico in modo casuale oppure possono lasciare gli studenti liberi di formarle a loro piacimento.
- **Quick question**. Un eccellente esempio di domande al volo. Infatti, per una maggiore rapidità, il professore deve solo selezionare il tipo di domanda. Il testo delle domande non è presente e le risposte sono minimali possibili. Ciò poichè si presuppone che tutto sia detto a voce dal professore durante la lezione. Gli studenti possono rispondere in base alle opzioni di risposta automaticamente generate. Nel caso delle risposte multiple, saranno disponibili 5 opzioni di risposta. Nel caso delle risposte aperte il professore potrà scegliere di inserire il testo della domanda, abilitare la possibilità di rispondere più volte o richiedere di inserire il proprio nome per rispondere. Nella presentazione dei risultati si possono usare le risposte per una ulteriore votazione.

In diverse tra queste modalità, il professore può attivare o meno ulteriori opzioni. Ad esempio, è possibile richiedere agli studenti di inserire il loro nome oppure scegliere di mostrare domande, risposte o entrambe in ordine casuale. Si può anche decidere di mostrare un feedback agli studenti dopo ogni domanda e di far vedere un punteggio finale. Si può anche gestire il numero di tentativi a disposizione degli studenti.

A fine quiz, il professore può vedere le statistiche e i risultati, proiettarli, esportarli o inviarli via mail agli studenti. I risultati possono anche essere recuperati in seguito dall'apposita sezione. Nel caso della modalità a squadre sono disponibili sia quelli delle squadre che quelli individuali.

Si analizzano in ultimo le tipologie di domande possibili, che sono in numero limitato in questo strumento. Il *vero o falso* ha un funzionamento standard. Con multiple choice, corrispondenti a entrambe le tipologie di risposta *multipla* considerate in precedenza, il professore può definire una o più risposte corrette. Nel caso siano previste più risposte corrette, lo studente potrà sempre selezionare più risposte. Le risposte *brevi*, short answers, prevedono risposte solo testuali. Il professore può inserire diverse possibili risposte corrette. Quando tutti gli studenti hanno risposto ad una domanda è possibile visualizzarne le risposte corrette. La risposta di uno studente, per le risposte multiple, è considerata corretta solo se sono state selezionate tutte e soltanto le risposte corrette.

Socrative offre un piano gratuito con funzionalità limitate, oppure vari piani a pagamento con più possibilità a disposizione. Per ottenere maggiori informazioni sulle modalità di utilizzo di Socrative e sul suo funzionamento sono state considerate le informazioni disponibili sul sito [\[14\]](#page-64-6).

#### <span id="page-24-0"></span>**2.3.6 Mentimeter**

Su questa applicazione i set di domande vengono integrati con le slide, costituendo una *sessione*. Queste possono essere create oppure importate e modificate. Sussiste la possibilità di nominare dei *collaboratori* per la preparazione delle sessioni.

Nella creazione delle domande il professore può far uso di immagini e musica e, in certi casi, inserire immagini anche nelle risposte. Ha a disposizione la possibilità di rendere le domande a *tempo* e a *punti*, stabilendone il valore. Può, inoltre, cambiare il tema per avere una diversa visualizzazione grafica delle sessioni. Una sessione pronta può essere salvata e presentata immediatamente o in seguito.

Gli studenti possono accedere ad una sessione tramite inserimento di un codice sul sito oppure scansionando un QR. Al momento dell'accesso, se sono previste domande a punteggio, bisogna scegliere nickname e un'immagine di profilo tra quelle generate automaticamente. Durante la sessione, domande e risposte sono mostrate sui *dispositivi personali*. Invece, nella presentazione, il professore può mostrare i *risultati generali*. A seguito di una domanda, gli studenti possono vedere le proprie *statistiche* sul loro dispositivo personale.

Il professore ha la possibilità di muoversi liberamente tra le domande durante la presentazione, anche tornando indietro a quelle passate e dando la possibilità di rispondere a chi non lo avesse ancora fatto. A fine sessione, vi è la possibilità di presentare la *classifica*. In seguito, il professore ha accesso ai *risultati* in qualsiasi momento.

Sono disponibili diverse tipologie di domande.

- Per risposte **multiple** con unica risposta selezionabile, si hanno le *multiple choices* e *select answers* in cui il professore può inserire le varie risposte specificando quale o quali sono corrette nel caso siano presenti. A differenza di altre app, qui, anche nel caso in cui ci siano più risposte corrette, lo studente può comunque selezionare un'unica risposta. I risultati verranno presentati tramite grafico a barre e il professore potrà scegliere se e quando mostrare agli studenti le risposte corrette.
- Le *type answers*, corrispondenti alle domande a risposta **breve**, permettono al professore di definire risposte testuali corrette che gli studenti dovranno inserire. Queste due tipologie di domande sono le uniche a prevedere opzionalmente l'attribuzione di punti agli studenti.
- In *scales*, domande di tipo **gradimento**, il professore può sottoporre delle affermazioni, a cui gli studenti daranno un voto su una scala da 1 a 5, dove 1 corrisponde

a strongly disagree e 5 a strongly agree. Si possono porre più domande contemporaneamente e visualizzare la risposta media di ogni domanda e la media totale tra tutte le domande.

- Nelle domande *open-ended*, il professore può porre domande **aperte** per gli studenti.
- In **nuvola di parole**, *word cloud*, il professore può decidere quante risposte diverse può dare ogni studente.
- Le domande che prevedono una *classifica* equivalgono alle domande a **ordinamento** viste in precedenza. Qui gli studenti devono mettere le risposte in ordine secondo una propria classifica. Saranno visualizzati i risultati ottenuti facendo una media delle classifiche di tutti gli studenti.

Mentimeter mette a disposizione una versione gratuita che permette di accedere a tutte le funzionalità con alcune limitazioni. Sono disponibili piani a pagamento senza queste limitazione. Inoltre, anche in questo caso, sul sito sono reperibili informazioni e guide per utilizzare al meglio questo strumento [\[5\]](#page-64-7).

#### <span id="page-25-0"></span>**2.3.7 Wooclap**

Nel creare una nuova *sessione*, o evento, il professore ha la possibilità di cominciare da zero, modificarne una creata da un altro utente o importarla tramite *Moodle XML*. Possono essere nominati *collaboratori* nella gestione di una sessione o la si può *condividere* mettendola a disposizione di altri. Una sessione può essere *integrata* in presentazioni Power Point o Google. Durante la creazione delle singole domande si potrà opzionalmente stabilire un *tempo massimo* di risposta, avendo comunque la possibilità per il professore di chiudere una domanda prima dello scadere del tempo o di resettarlo.

Si possono invitare gli studenti a partecipare, sia tramite link che tramite codice, oppure scansionando un QR. Durante la presentazione, il professore può decidere se mostrare o nascondere le risposte corrette e le statistiche. Per muoversi tra le domande ed effettuare svariate azioni, sono disponibili moltissime *scorciatoie da tastiera*. Si possono anche inserire delle slide che fungano da lavagna, da timer oppure per riprodurre audio o video. Il professore può condividere file con gli studenti in caso di necessità oppure attivare una *chat* per permettere agli studenti di mandare messaggi. All'interno di questa, gli studenti possono mettere like ai messaggi. La chat può essere collegata a *Slack* e si possono scaricare i messaggi. Si può anche fornire agli studenti la possibilità di porre domande al professore, potendo anche mettere like a quelle poste da altri.

Un'ulteriore opzione disponibile per le sessioni di domande in tempo reale è la possibilità di inserire **domande al volo** se sul momento dovesse essercene bisogno. È, in più, disponibile una modalità differita con cui condividere la sessione con gli studenti che potranno rispondere in qualsiasi momento.

Quest'applicazione mette a disposizione del professore un numero elevato di tipologie di domande diverse tra cui scegliere. Queste sono di seguito analizzate singolarmente.

• Le domande **gradimento**, qui dette a *scala*, prevedono un voto su una scala da 1 a un numero scelto dal professore. Si possono porre più domande da far votare nella stessa schermata e non sono previste risposte esatte. I risultati si possono visualizzare in diversi formati alla fine delle votazioni.

- Le domande di tipo *giudizi* e *concordanza* si presentano complessivamente simili a quella **gradimento**. In giudizi è possibile votare in una scala di 4 valori da totalmente inaccettabile a totalmente accettabile, mentre in concordanza si ha una scala di 5 valori da totalmente negativo a totalmente positivo. In queste modalità, il professore può inserire pareri di esperti sulle domande, per questo i risultati possono essere visualizzati in istogrammi che permettono di confrontare in percentuale le risposte di studenti ed esperti.
- Le domante **multiple**, sia con unica che con più risposte selezionabili, qui corrispondono a *sondaggi* e a *multiple*, che differiscono per la presenza di risposte esatte.
- La tipologia domanda *aperta* può adempiere alle funzionalità di domanda **aperta** e **breve**. Il professore può infatti stabilire un limite massimo di caratteri e la presenza di risposte esatte. Si può anche scegliere di consentire agli studenti di rispondere più di una volta.
- Nelle domande di tipo **intervallo**, qui dette *trova un numero*, il professore può scegliere minimo e massimo dell'intervallo delle risposte, aggiungendo opzionalmente una risposta corretta con la relativa tolleranza.
- Le domande a *ordinamento*, ovvero a **sequenza**, permettono al professore di inserire le risposte in un preciso ordine. Queste saranno poi presentate in ordine randomizzato agli studenti che dovranno ripristinare la giusta sequenza.
- Nelle domande di tipo **trova sull'immagine**, il professore può caricare un'immagine individuando su di essa le aree considerate corrette tramite cerchi o rettangoli. Gli studenti visualizzeranno poi la domanda senza nessuna area sopra e dovranno segnare un punto.
- In **nuvola di parole** il professore può scegliere di avere o meno risposte corrette e anche di limitare la lunghezza delle risposte ammesse. Inoltre, nella modalità domande al volo si può permettere agli studenti di inserire più di una risposta.
- Nella tipologia **brainstorming** il professore può stabilire diverse categorie, dando agli studenti la possibilità di rispondere, eventualmente più volte, ad una specifica categoria o in generale. Le risposte visualizzate possono essere spostate dal professore tra le varie categorie e gli studenti possono mettere mi piace.
- Nelle domande **abbinamento** gli studenti dovranno cercare di abbinare correttamente gli elementi della colonna di sinistra con quelli della colonna di destra. Non è possibile abbinare due volte lo stesso elemento e sarà presente un'unica combinazione esatta.
- Tramite *riempi gli spazi vuoti* il professore può assegnare domande a **completamento** agli studenti. Per ogni spazio è possibile stabilire una, nessuna o più risposte esatte. Si può inoltre decidere di ignorare eventuali errori di battitura.
- Con **etichettare una figura** il professore può caricare un'immagine e su essa individuare i punti da etichettare. Per ogni etichetta il professore può stabilire una o più risposte esatte. Può risultare utile la possibilità per il professore di sfocare parti dell'immagine.
- Nelle domande *definizione delle proprietà*, il professore definisce alcune risposte e gli studenti avranno 100 punti a disposizione da distribuire a piacimento tra le risposte. A seguire potranno essere visualizzati i risultati dati dalla somma di tutti i punti attribuiti da tutti gli studenti.

Anche Wooclap offre gratuitamente l'accesso a tutte le funzioni ma viene limitato enormemente il numero di domande inseribili in ogni sessione. Per non subire questa limitazione è necessario uno dei piani a pagamento disponibili. Come per le altre applicazioni viste, sono disponibili sul sito informazioni riguardanti l'utilizzo delle varie funzionalità [\[5\]](#page-64-7).

#### <span id="page-27-0"></span>**2.3.8 Directpoll**

Per poter usare questo sito non è necessaria alcuna registrazione, né per i professori, né per gli studenti. Si possono creare le domande di una *sessione* e poi generare tutti i link necessari. Al più si può inserire la mail per ricevere link o risultati. Per poter condividere il quiz con gli studenti si può direttamente mandare il link oppure far scansionare un codice QR. È anche disponibile una funzionalità per limitare l'accesso: al momento della creazione si chiede la generazione di *token* necessari agli studenti per poter partecipare, questi token saranno mandati via mail al professore che dovrà poi mandarli agli studenti.

Una volta cominciato il quiz, il professore potrà gestire i tempi delle domande. Gli studenti potranno vedere le domande sia sulla *presentazione* che sul proprio *dispositivo personale*. Per poter vedere i *risultati* è necessario un ulteriore link. Se il professore sceglie di condividerlo, potrà gestire anche la presentazione dei risultati. Questi includono le eventuali risposte esatte e la percentuale dei voti di ciascuna risposta.

Questa applicazione prevede solo la possibilità di effettuare domande a risposta **multipla** con una o più risposte selezionabili. A prescindere dal numero di scelte che gli studenti avranno a disposizione, si può decidere di avere un qualsiasi numero di risposte corrette, che sia nessuna, una o molteplici.

Per maggiori informazioni si possono consultare le apposite sezioni presenti sul sito [\[1\]](#page-64-8).

#### <span id="page-27-1"></span>**2.3.9 Active quiz**

Con questo plugin Moodle, il professore può creare *sessioni* di domande prima di una lezione. Sono disponibili modalità per affrontare le domande *in gruppo* o *individualmente*. Al momento opportuno il professore può rendere disponibile la sessione, aspettare che gli studenti si siano collegati e avviarla.

Durante, il professore può gestire i tempi di alcune domande, mentre altre saranno gestite e si concluderanno in automatico. Il professore può vedere i *risultati* e riproporre nuovamente la domanda o procedere alla domanda successiva. Più in generale il professore può liberamente muoversi tra le domande della sessione.

A domande terminate, il professore ha a sua disposizione i risultati con informazioni specifiche su quali studenti hanno dato quali risposte. Tramite *Moodle* è anche possibile registrare voti agli studenti.

Le tipologie di domande disponibili sono le stesse dei *quiz Moodle*. In particolare si individuano tipologie simili a multiple, V/F, numeriche, aperte, brevi, abbinamento, sequenza, completamento, etichetta l'immagine. È interessante che si possano inserire domande basate su *variabili*, così da differenziarle per gli studenti, e anche *randomizzare* e differenziare le domande.

Non è al momento presente una pagina esplicativa delle funzionalità del plugin, si può però trovare sul sito Moodle la spiegazione delle tipologie di domande supportate [\[9\]](#page-64-9).

#### <span id="page-28-0"></span>**2.3.10 WirisQuizzes**

Un *set di plugin Moodle* fortemente predisposto per creare *sessioni* di domande in ambito matematico. Sono infatti disponibili un supporto per formule matematiche in domande e risposte, la possibilità di riconoscere calcoli scritti a mano e la possibilità di differenziare le domande tramite delle *variabili*. Si fornisce anche supporto per il riconoscimento automatico di risposte esatte nelle domande aperte.

Tramite questo set di plugin Moodle si possono utilizzare diverse tipologie di domande, che rispecchiano le tipologie  $V/F$ , breve, completamento, multiple, abbinamento, aperte. Va specificato però che le domande di tipo matching, sebbene dovrebbero corrispondere alle domande ad abbinamento, risultano in realtà abbastanza diverse, almeno graficamente da quelle dello stesso tipo viste in altre applicazioni. Infatti, qui ci sono diversi elementi a cui attribuire una risposta tra quelle disponibili tramite un menù a tendina.

Sul sito WirisQuizzes è disponibile un'ampia documentazione che illustra dettagliatamente come utilizzare gli strumenti offerti, sia per l'integrazione con Moodle che con le altre modalità possibili [\[15\]](#page-64-10). Sono inoltre messi a disposizione degli utenti dei corsi, gratis o a pagamento, per imparare ad utilizzare questo strumento.

#### <span id="page-28-1"></span>**2.3.11 Savsoft Quiz**

Savsoft è un'applicazione disponibile *open source*, scritta principalmente in linguaggio *PHP*, che permette di creare semplici *sessioni* di domande da somministrare agli studenti. È disponibile online una versione demo che permette di testare le funzionalità dell'applicazione.

Oltre ad essere necessaria l'autenticazione del professore per poter creare domande, serve anche quella dello studente per poter partecipare. Un professore ha la possibilità di creare nuove sessioni di domande o aggiungere domande a una sessione. Inoltre, si possono visualizzare i risultati passati. Termite i *question logs* si può controllare con esattezza come uno studente abbia risposto durante un quiz, conoscendo anche le risposte che sono state selezionate prima di quella che è stata confermata. Uno studente autenticato può partecipare a nuove sessioni di domande proposte o vedere i propri risultati passati.

Le tipologie di domande disponibili in questo caso sono quelle *multiple*, sia con unica che con multiple risposte selezionabili, a risposta breve e aperta.

Per poter utilizzare questo software è necessario comprarlo. Non sono reperibili informazioni o guide sul funzionamento. Si ha però a disposizione una demo gratuita online.

### <span id="page-29-0"></span>**2.4 Riflessioni sulle caratteristiche riscontrate**

Possiamo innanzitutto osservare che alcune funzionalità sono comuni a tutti o a molti tra i casi analizzati. In particolar modo è sempre necessario per il professore creare una **sessione**, in forma di quiz, di slide o altro, per poi somministrare le domande agli studenti.

Queste sessioni contengono sempre **domande preparate** anticipatamente così che il professore possa averle pronte immediatamente dopo la creazione o in seguito **in tempo reale**, ma talvolta anche in modalità **differita**, permettendo agli studenti di affrontare i quiz in momenti esterni alle lezioni.

Solo in alcuni casi sono supportate le **domande al volo** che il professore può aggiungere secondo necessità. A questo proposito *Socrative* costituisce un eccellente esempio, vista l'incredibile rapidità con cui preparare e distribuire domande che non erano state preparate precedentemente.

Risulta anche molto comune la possibilità di **presentare i risultati** delle domande agli studenti, collegandosi in molti casi alle meno comuni funzionalità di classifica e di domande a tempo e a punti.

Per quanto riguarda le modalità di accesso, vediamo che è quasi sempre necessaria la registrazione dei professori, mentre in quasi tutti i casi gli studenti possono accedere più rapidamente, spesso con varie opzioni disponibili. Spesso gli studenti possono mantenersi anonimi senza essere autenticati. L'unico riconoscimento è, a volte, un nickname. In alcuni casi si può tuttavia limitare l'accesso degli studenti ad una sessione di domande, ad esempio tramite codici segreti o tokens. Solo nel caso dell'*interazione in aula* dell'applicazione del Politecnico è previsto un effettivo ban degli studenti oltre alla possibilità di eventualmente riconoscerli.

Molte altre funzionalità sono presenti in maniera sporadica nei vari casi analizzati: è opportune menzionare alcune di queste funzionalità che potrebbero risultare di interesse. I professori potrebbero trovare utile la possibilità di nominare **collaboratori** per poter ottenere una migliore gestione delle varie sessioni. Per una migliore comunicazione si potrebbero invece considerare funzionalità come **chat**, **Q&A** o **feedback**. Invece, per una maggiore chiarezza e una più vasta gamma di possibilità, può risultare utile la possibilità di inserire in domande e risposte immagini o altri media.

Si potrebbe valutare se i professori ritengano utili alcune funzionalità per facilitare la creazione di set di domande. Si parla di funzioni quali la possibilità di condividere i propri e utilizzare quelli creati da altri, oppure generarli a partire da slide o altri materiali esterni, o ancora generare automaticamente alcune domande o risposte. Quest'ultima funzionalità, tra le applicazioni analizzate, è ritrovabile solo in Quizziz.

Infine vanno confrontate e valutate le varie **modalità** che i professori hanno per presentare i propri quiz agli studenti. Si trovano modalità a squadre o individuali, tra cui alcune simili a veri e propri esami mentre altre prevedono la possibilità di ritentare l'intero quiz o singole domande. Volendo mantenere come focus della ricerca quello dell'**instant polling** come strumento di didattica attiva, risultano di poco interesse sia le funzionalità estemporanee alla lezione che quelle per l'attribuzione di voti. Ciò perchè, banalmente, l'instant polling è un'attività da svolgere in aula in tempo reale e non ha come obiettivo quello di valutare gli studenti ma quello di stimolarli e incuriosirli per una migliore esperienza di apprendimento.

Considerando, invece, le tipologie di domande disponibili nelle varie applicazioni, anche in questo caso sono state osservate tipologie molto diffuse e altre meno comuni. Per quelle frequenti, risulta chiaro che possono essere molto richieste ed è per questo opportuno cercare di averne quante più possibile in uno strumento di instant polling. Di quelle meno comuni, si può osservare che alcune nel contesto di questa tesi risultano di scarso interesse. Ad esempio le domande audio/video potrebbero essere sostituite dal servizio di caricamento degli elaborati presente sul portale del Politecnico di Torino. Nella scelta di quali tipologie dovrebbero essere incluse in un sistema per instant polling, bisogna considerare l'effettiva utilità delle domande e conseguentemente quanto possano rispecchiare i bisogni degli utenti considerati, ma è anche opportuno considerare che alcune tipologie meno necessarie potrebbero risultare molto semplici da implementare. Per proseguire è necessario innanzitutto comprendere i bisogni degli utenti e poi dare delle priorità alle funzionalità da sviluppare.

## <span id="page-32-0"></span>**Capitolo 3**

## **Indagine sulle necessità degli utenti**

### <span id="page-32-1"></span>**3.1 Considerazioni preliminari**

Prima di poter affrontare la progettazione di un nuovo sistema di *instant polling* è necessario raccogliere informazioni sugli effettivi **bisogni degli utenti** a cui ci si vuole rivolgere. Solo così è possibile procedere a capire il modo migliore per soddisfarli.

Grazie alle **analisi svolte** sui **sistemi concorrenti** ed alle rispettive conclusioni, di cui nel *precedente capitolo*, è stata stabilita una direzione nella quale procedere. Tuttavia, restano ancora aperte molte possibilità sia per quanto riguarda le **modalità d'uso** più adatte al caso in esame, sia per le **funzionalità** e per le **tipologie di domande** da includere. Per quanto riguarda queste ultime, si vuole indagare su quali possano effettivamente essere utili e tra queste quali siano più necessarie e prioritarie. Invece le modalità d'uso sono strettamente vincolate al modo in cui si decide di sviluppare il nuovo sistema; quindi, si rimanda al *prossimo capitolo* per una discussione più approfondita di questo argomento.

Osservando la *frequenza* con cui le varie tipologie di domande sono disponibili negli strumenti concorrenti, si nota che alcune sono quasi sempre presenti. Si tratta nello specifico delle domande a risposta **multipla** sia con una che con molteplici risposte selezionabili e delle domande testuali **aperte** e **brevi**. Queste tipologie sono state conseguentemente considerate *imprescindibili* per un qualsiasi strumento di instant polling. Di conseguenza, non è stato ritenuto necessario raccogliere ulteriori informazioni per decidere di includerle nella futura progettazione.

Allo stesso tempo, si è deciso di estromettere dall'indagine le domande **vero o falso** e a **gradimento**: è facilmente intuibile come queste rappresentino casi specifici di domande a risposta multipla, per questo motivo, una volta incluse le multiple, risultano estremamente semplici da sviluppare, permettendo di offrire ulteriori possibilità.

Invece, le domande a **intervallo** e quelle **matematiche** rappresentano un caso specifico delle domande brevi: in tutti i casi si ha una domanda testuale, cambia il modo di inserire la risposta. Essendo in questo caso più complicato sviluppare separatamente le varie alternative, si è optato per non procedere almeno per il momento a mantanere questa distinzione.

Si è anche deciso di escludere le tipologie **carte** e **definizione delle proprietà** perché presenti in un solo caso e di conseguenza ritenute di scarso interesse.

Le domande a **classifica** sono state unificate con quelle a **sequenza**, poiché si è osservato che il modo di rispondere dal punto di vista degli studenti è identico e si ha come unica differenza la presenza o meno di una risposta esatta.

In ultimo è stata ignorata la tipologia **audio/video** poiché analoga alla funzione elaborati del portale della didattica del Politecnico di Torino e quindi non necessaria nel contesto specifico di questo progetto.

Per quanto riguarda le **modalità d'uso**, nel corso dell'indagine sono state prese in considerazione: la possibilità di prevedere o meno **risposte corrette** alle domande, quelle per mettere a disposizione una **chat** e uno strumento di **Q&A**.

Si è inoltre ricercato il momento più desiderabile per preparare le domande secondo i professori così da capire quali modalità d'uso relative includere nel progetto.

### <span id="page-33-0"></span>**3.2 Metodologia adottata**

Tra le metodologie a disposizione per svolgere l'indagine, è stata scelta l'opzione del **sondaggio**. Un sondaggio permette infatti di raggiungere un elevato numero di persone e conseguentemente raccogliere informazioni e punti di vista di utenti diversi. Gli utenti in questo caso sono professori e studenti del Politecnico di Torino. Non è auspicabile restringere il numero considerando un *piccolo numero di utenti*, perchè potrebbero esserci molte *differenze nelle attività svolte* al Politecnico. Uno strumento per instant polling deve adattarsi ai **bisogni diversi** sia nell'ambito dell'*ingegneria* che in quello dell'*architettura* in tutte le loro sfaccettature, oltre che alle varie tipologie di attività previste.

Svolgere delle *interviste* avrebbe comportato uno sforzo oneroso e avrebbero rischiato comunque di fornire un quadro chiaro e completo di tutte le possibili esigenze degli utenti.

Il modo migliore di procedere si è quindi rivelato essere un *sondaggio* rivolto a tutti i professori del Politecnico. La limitazione principale del sondaggio è quella di avere uno *schema di domande fisso* che non permette di approfondire risposte potenzialmente interessanti. Per porre rimedio a questo problema, è stato chiesto a chi ha partecipato al sondaggio la loro volontà ad essere eventualmente *ricontattati*.

Tra le metodologie possibili non è stata presa in considerazione l'*indagine contestuale*, che non avrebbe portato particolari benefici vista una pregressa e sufficiente conoscenza delle attività universitarie.

Una volta consolidata la scelta del **sondaggio**, si è reso necessario scegliere lo strumento adatto per prepararlo e distribuirlo, raccogliendone in seguito i risultati. Tra i moltissimi strumenti disponibili online per preparare e distribuire sondaggi e questionari si ritrovano, ad esempio, Google Forms e LimeSurvey. In questo caso si è scelto di usare il secondo.

**LimeSurvey** è uno strumento disponibile online sia gratuitamente che con piani a pagamento. È pensato e indicato, tra i vari scopi possibili, per l'uso in ambito universitario. Rispetto alle applicazioni concorrenti, presenta alcuni vantaggi. LimeSurvey permette una *gestione più efficiente* e precisa dei sondaggi, con *maggiori funzionalità* a disposizione di chi lo adopera. Inoltre, i dati raccolti non vengono salvati su database di terze parti, così da *rispettare la privacy* degli utenti, e si può scegliere di limitare l'accesso a specifici gruppi di utenti che dovranno *autenticarsi* per poter rispondere. Per maggiori informazioni su LimeSurvey è possibile consultare online il relativo manuale d'uso [\[4\]](#page-64-11). Essendo questo strumento già adoperato dal Politecnico di Torino, è stato possibile accedere a tutte le sue funzionalità per formulare e distribuire al meglio il sondaggio, limitando la possibilità di rispondere ai soli **professori autenticati**.

#### <span id="page-34-0"></span>**3.2.1 Struttura del sondaggio**

Nel preparare il sondaggio è stato deciso di dividerlo in **tre sezioni**, separate logicamente per renderlo più chiaro. Inoltre, sono stati inclusi dei messaggi da visualizzare prima e dopo il sondaggio per spiegarne ai partecipanti lo scopo e ringraziarli del tempo che vi hanno dedicato.

Un professore accedendo al sondaggio ne visualizza il titolo e una serie di informazioni iniziali esplicative. Si descrivono innanzitutto gli **obiettivi**, ovvero la necessità di indagare sui bisogni relativi ad un possibile strumento di didattica attiva tramite instant polling da integrare nei sistemi del Politecnico di Torino, con particolare riferimento al portale e alla nuova applicazione per cellulare. Si illustra, quindi, brevemente il contenuto del sondaggio, riferendosi esplicitamente alle tipologie di domande potenzialmente utili, e si prosegue a comunicare una *durata stimata* per completare il sondaggio, così da informare gli utenti in modo corretto e trasparente e puntare a ottenere, di conseguenza, risultati più completi e affidabili.

Si può quindi rispondere alle domande della **prima sezione**, riguardanti informazioni più **a carattere generale**. Le prime domande permettono di avere un quadro sulle situazioni in cui uno strumento di instant polling potrebbe essere utilizzato all'interno del Politecnico. Si prosegue interrogando l'utente sulle applicazioni che potrebbe aver utilizzato in passato, la domanda è opzionale nel caso in cui non se ne fosse mai utilizzata alcuna. Vengono quindi chieste informazioni sul momento in cui sono state o potrebbero essere preparate le domande per una lezione. Si chiede poi se vengono ritenute utili le funzionalità di **chat** e **Q&A**.

Per una maggiore chiarezza vengono di seguito inserite le domande di questa sezione.

- Quali strumenti di supporto utilizza durante le sue lezioni? (opzionale)
	- **–** Slides
	- **–** Lavagna fisica
	- **–** Video proiettore
	- **–** Tavoletta grafica
	- **–** Materiale audio o video
	- **–** Altro: (specificare)
- Quanti studenti, in media, partecipano ad una sua lezione?
- **–** Meno di 50
- **–** Tra 50 e 100
- **–** Più di 100
- Di quali attività si compone lo svolgimento dell'insegnamento?
	- **–** Lezioni in aula
	- **–** Attività in laboratorio
	- **–** Esercitazioni in aula
	- **–** Attività didattiche in spazi esterni al politecnico
	- **–** Conferenze
	- **–** Orientamento
	- **–** Altro: (specificare)
- Ha mai fatto uso di alcune tra queste applicazioni per instant polling e interazione in aula? (opzionale)
	- **–** Interazione in aula tramite app del politecnico
	- **–** Kahoot
	- **–** Flippity
	- **–** Wooclap
	- **–** Socrative
	- **–** Quizziz
	- **–** Mentimeter
	- **–** Altro: (specificare)
- In quale momento ha preparato le domande da porre agli studenti in aula? Se non ha usato alcuna applicazione, in quale momento immagina di prepararle? (Si possono selezionare più risposte)
	- **–** In un momento o un giorno precedente alla lezione
	- **–** Subito prima che la lezione cominci
	- **–** Durante la lezione, nel momento in cui una domanda serve
	- **–** Altro: (specificare)
- Quanto è rilevante su una scala da 1 a 5 dare agli studenti la possibilità di porle delle domande tramite un'applicazione per l'interazione in aula, dove 1 corrisponde a "per nulla" e 5 a "estremamente".
- Quanto è rilevante per lei che gli studenti possano interagire tra loro in chat durante la lezione? Scegliere un valore tra 1 e 5, dove 1 corrisponde a "per nulla" e 5 a "estremamente".

Per entrambe le ultime due domande era possibile rispondere spuntando un numero tra 1 a 5, così da poter misurare la necessità delle funzionalità meglio che con delle semplici risposte sì o no.

Una volta inquadrate le possibili situazioni d'uso di un sistema di questo tipo, si passa con la **sezione due** a cercare di individuare le tipologie di domande più utili. Per cominciare, tramite un messaggio informativo in testa alla sezione, si informano gli utenti che le tipologie considerate sono soltanto quelle più particolari e *avanzate* e che, sebbene non siano presenti, sono date per scontate tutte le tipologie più *comuni* e utili. Per tutte le tipologie di domande presenti, si chiede con quale *frequenza* l'utente ha utilizzato tale tipologia in passato e con quale *frequenza* la utilizzerebbe in futuro. Inoltre, ad esclusione delle tipologie nuvola di parole e brainstorming, si chiede se in generale si prevederebbe o meno una *risposta esatta* alle varie domande. A tutte le tipologie di domande vengono associate delle **immagini esplicative** per meglio spiegare il funzionamento. Tali immagini sono schermate catturate da alcune tra le applicazioni analizzate nel *capitolo 2*. Le tipologie trattate sono:

- domande a sequenza,
- punto su immagine,
- domande ad abbinamento,
- etichetta l'immagine,
- completamento del testo,
- nuvola di parole,
- brainstorming.

Vengono qui riportate soltanto le domande riguardanti la tipologia *sequenza*. Le altre non sono riportate in quanto esattamente *analoghe* se non per la tipologia considerata. A seguire, le immagini esplicative [\(3.1-](#page-37-0)[3.5\)](#page-38-2) inserite nel sondaggio.

- Ha mai usato in passato domande di tipo "Metti in sequenza" simili a quella nell'esempio? Scegliere un valore tra 1 e 5, dove 1 corrisponde a "Mai" e 5 a "Molto frequentemente".
- Pensa che le utilizzerebbe? Scegliere un valore tra 1 e 5, dove 1 corrisponde a "Mai" e 5 a "Molto frequentemente"?
- Se utilizzasse una domanda di questo tipo, prevederebbe oppure no una risposta corretta?
	- **–** Prevederei sempre una risposta corretta
	- **–** Non prevederei mai una risposta corretta
	- **–** In situazioni diverse potrei utilizzarla in entrambi i modi

<span id="page-37-0"></span>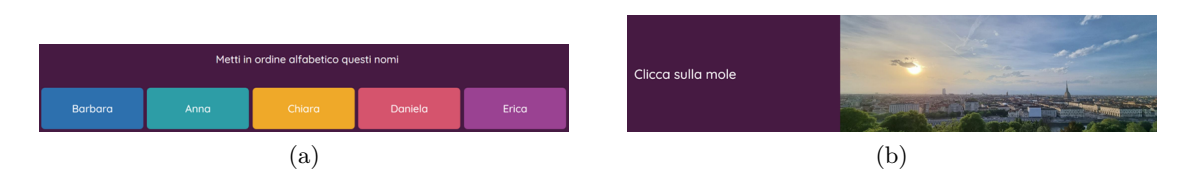

Figura 3.1: Esempi esplicativi inseriti nel sondaggio per le tipologie *Metti in sequenza*(a) e *Punto su immagine*(b). Immagini tratte da Quizizz.

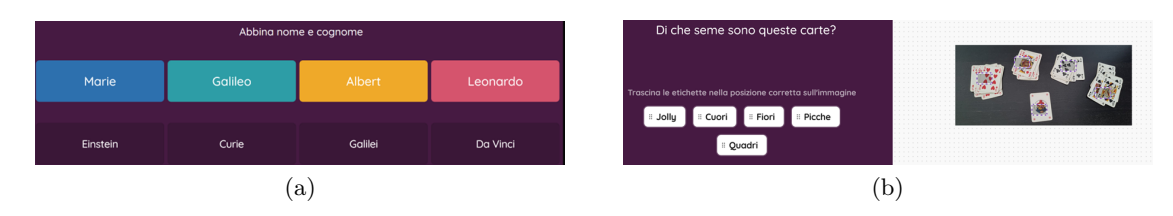

Figura 3.2: Esempi esplicativi inseriti nel sondaggio per le tipologie *Abbinamento*(a) ed *Etichetta l'immagine*(b). Immagini tratte da Quizizz.

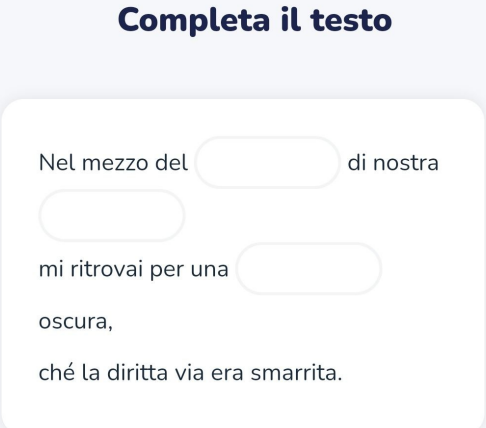

Figura 3.3: Esempio esplicativo inserito nel sondaggio per la tipologia *Completa il testo*. Immagine tratta da Wooclap.

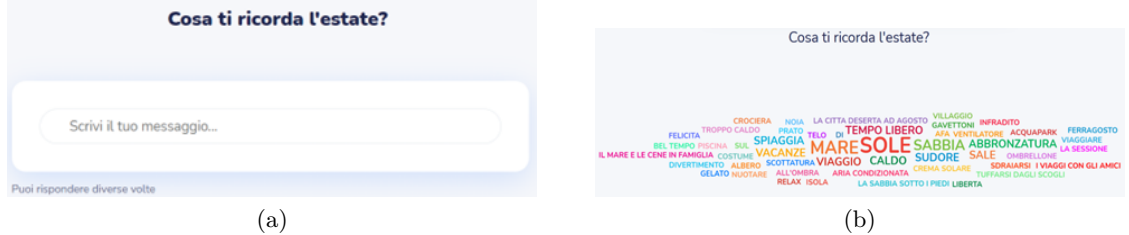

Figura 3.4: Esempio esplicativo inserito nel sondaggio per la tipologia *Nuvola di parole*. Immagini tratte da Wooclap.

<span id="page-38-2"></span>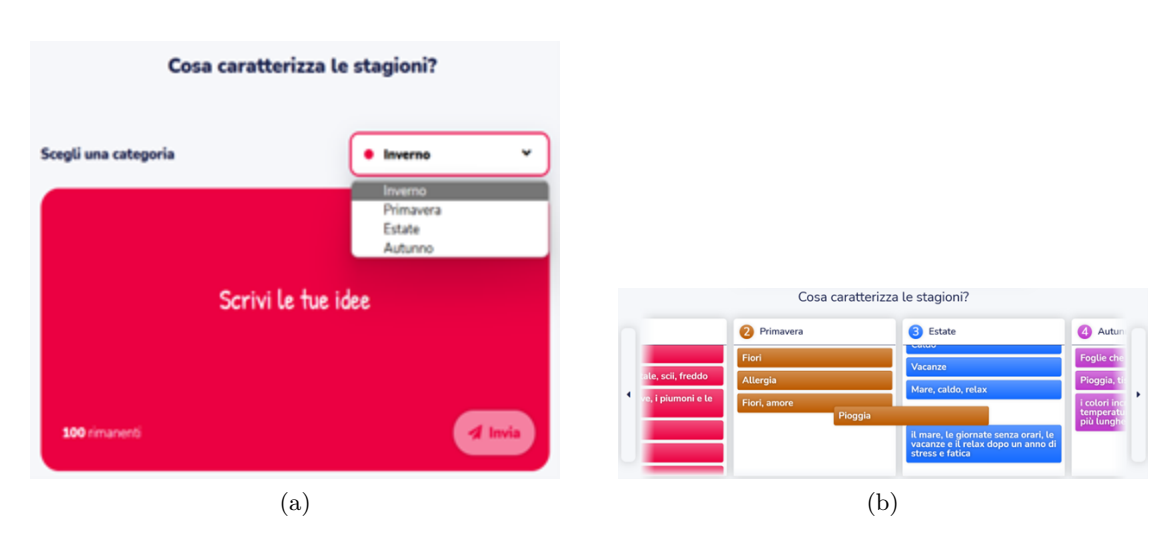

Figura 3.5: Esempio esplicativo inserito nel sondaggio per la tipologia *Brainstorming*. Immagini tratte da Wooclap.

Per le prime due domande non sono riportate le opzioni di risposta in quanto banalmente si può rispondere con un numero da 1 a 5, questa scelta è dovuta agli stessi motivi visti in precedenza per la *prima sezione* del sondaggio.

Nella *terza sezione* del sondaggio è prevista un'unica domanda. Si chiede all'utente: "Sarebbe disponibile per essere eventualmente ricontattato in merito alle sue risposte a questo sondaggio, così da poter approfondire l'indagine?" Le risposte previste sono soltanto sì e no.

A questo punto il sondaggio si conclude con un messaggio di ringraziamento agli utenti per la loro disponibilità e il loro tempo, ribadendo ulteriormente in maniera sintetica gli obiettivi del lavoro.

#### <span id="page-38-0"></span>**3.2.2 Distribuzione**

Il sondaggio è stato distribuito a tutti i professori del Politecnico di Torino. La distribuzione è avvenuta via *mail*. Nel messaggio inviato è stato brevemente spiegato quale fosse l'obiettivo del sondaggio, così da farne comprendere l'utilità e spingere a prendervi parte. Cliccando sul relativo *link* inserito nella mail, i professori venivano reindirizzati su *LimeSurvey* e qui, accedendo con le proprie credenziali del portale della didattica, potevano prendere parte al sondaggio. Il sondaggio è stato aperto il 7 giugno 2023 con l'invio delle mail. La data di chiusura è stata fissata per il 18 dello stesso mese, dando ai professori oltre *10 giorni* per rispondere al sondaggio.

### <span id="page-38-1"></span>**3.3 Valutazione dei risultati dell'indagine**

Il sondaggio ha riscontrato una discreta partecipazione: degli oltre **2400** invitati a partecipare, **hanno risposto in 596**, di cui **465 hanno portato a termine il sondaggio**. Grazie a *LimeSurvey* è stato possibile sia osservare le singole risposte individualmente, sia confrontarle tramite le **statistiche** e i **grafici** automaticamente generati. Questi ultimi sono stati particolarmente utili ad avere un quadro chiaro sulle risposte ricevute e conseguentemente sui bisogni degli utenti. Per avere ulteriori informazioni i risultati sono estati esportati da *LimeSurvey* in formato *CSV* e tramite *Excel* è stato possibile generare alcuni ulteriori grafici utili per ulteriori confronti.

È stato innanzitutto possibile comprendere meglio in che **contesto** uno strumento di questo tipo verrebbe utilizzato. Tramite le risposte alle domande iniziali, si è osservato che la maggior parte delle attività didattiche si svolgono in aula o in laboratorio e vedono la presenza di vari dispositivi elettronici, in particolare slide proiettate. Risulta ugualmente opportuno rendere la soluzione da sviluppare utilizzabile anche durante situazioni meno frequenti quali conferenze, seminari e attività in spazi esterni a quelli del Politecnico. La maggior parte delle attività vedono la partecipazione di un numero elevato di studenti, anche molto elevato in alcuni casi. Bisogna, di conseguenza, fornire uno strumento adatto a ricevere un grande numero di risposte alle varie domande.

Dal punto di vista **funzionale**, un professore che riceve molte risposte durante la lezione non ha il tempo di considerarle singolarmente, ma deve avere a disposizione delle **statistiche** che gli permettano di poter avere **rapidamente** un quadro generale.

Per i requisiti **non funzionali**, bisogna che il sistema sia in grado di reggere l'elevato numero di richieste da parte dei vari dispositivi collegati.

Dalle risposte, è emerso che circa la *metà dei partecipanti* aveva in precedenza fatto uso almeno una volta di un qualche strumento di instant polling. Da ciò si conferma che uno strumento di questo tipo può **realmente** essere **utile** alla didattica. La maggior parte dei professori prepara o preparerebbe le domande per gli studenti **in anticipo** rispetto all'attività in cui farne uso; tuttavia, oltre un terzo di loro potrebbe porre **domande sul momento**. Di conseguenza, la modalità che risulta sicuramente più utile da implementare è quella delle domande preparate in anticipo. Tuttavia, le **domande al volo** sono altrettanto importanti da mettere a disposizione degli utenti, infatti circa il 40% dei professori prevede di usarle.

Per quanto riguarda le funzionalità di **chat** e di **Q&A** sono stati riscontrati risultati tra loro molto diversi. Infatti è emerso che, mentre la possibilità per gli studenti di porre domande al professore è mediamente ritenuta **utile**, la maggior parte dei professori **non ritiene auspicabile** che gli studenti possano interagire in chat gli uni con gli altri durante la lezione. A tal proposito si possono consultare i grafici in figura [3.6.](#page-40-0)

Dai risultati del sondaggio e i relativi dati sono stati prodotti degli ulteriori grafici con lo scopo di mettere a **confronto le varie tipologie di domande**. Sono state considerate sia quelle già utilizzate in precedenza che quelle desiderabili secondo i professori. Si è osservato che queste tipologie erano state in generale poco utilizzate in precedenza, però è stata riscontrata una parziale volontà ad utilizzarne alcune. Sia riferendosi all'utilizzo passato che a quello futuro, si è osservato che alcune domande potrebbero essere maggiormente utilizzate, come ad esempio nuvola di parola e brainstorming, mentre altre lo sarebbero molto meno, come punta su un immagine ed etichetta l'immagine. Sono molto esplicativi i grafici in figura [3.7.](#page-40-1)

Considerando la possibilità di prevedere o meno una risposta corretta per le domande, si sono osservati andamenti simili nelle risposte relativamente a tutte le tipologie. Quasi

<span id="page-40-0"></span>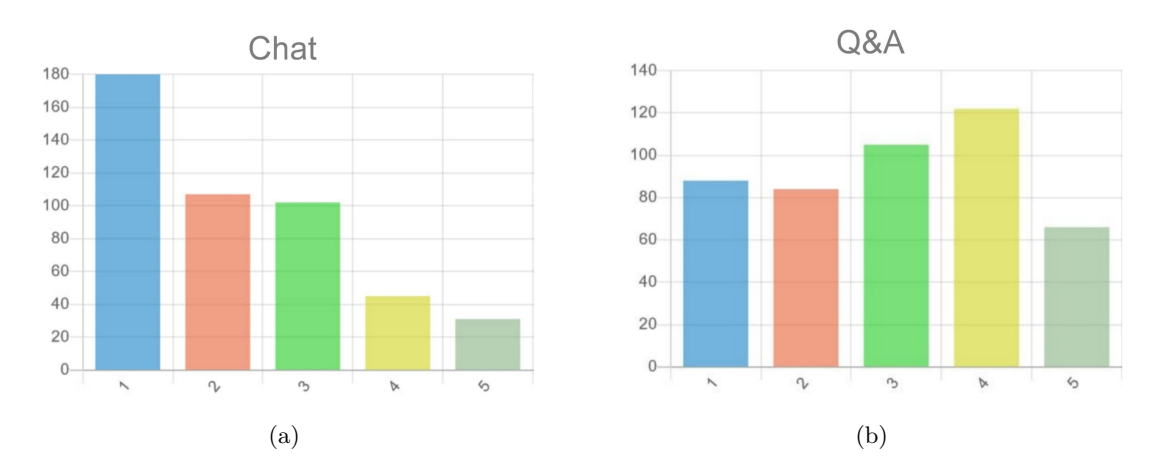

Figura 3.6: Risultati sulla rilevanza delle funzionalità di Chat e Q&A

<span id="page-40-1"></span>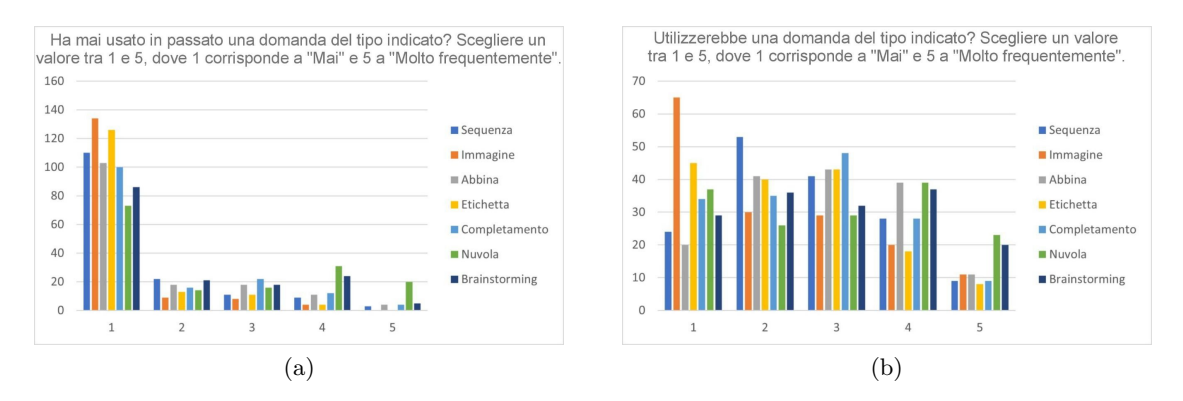

Figura 3.7: Confronti delle risposte ricevute riguardo all'uso passato e futuro delle varie tipologie di domande.

tutti gli utenti hanno espresso la loro volontà di prevedere una **risposta corretta** sempre oppure di utilizzare le domande in entrambe le modalità. Conseguentemente, sarebbe auspicabile avere questa opzione nel sistema da sviluppare.

Un ulteriore fatto rilevante emerso è che durante il periodo di distribuzione del sondaggio, alcuni professori che vi hanno preso parte, oltre a rispondere, hanno anche contribuito inviando mail di risposta con loro personali commenti, considerazioni, suggerimenti. Questi sono stati considerati utili e tenuti in considerazione, ma hanno anche dimostrato nuovamente l'*effettivo interesse da parte degli utenti* per un sistema di questo tipo.

## <span id="page-42-0"></span>**Capitolo 4**

## **Dalle analisi alla progettazione**

Dopo aver analizzato in modo approfondito i sistemi concorrenti e aver indagato sui bisogni dei futuri utenti, è opportuno trarre le somme e riassumere i risultati ottenuti. In questo modo si potrà procedere efficientemente nella progettazione e in particolare nella valutazione delle opzioni a disposizione per cominciare lo sviluppo di un nuovo sistema di **instant polling** per la **didattica attiva**.

### <span id="page-42-1"></span>**4.1 Osservazioni sulle informazioni rilevanti ottenute**

Nel *capitolo 2* sono state svolte delle analisi comparative di strumenti concorrenti di vario tipo. Le funzionalità, messe a disposizione degli utenti dalle varie applicazioni, devono essere tenute in considerazione per due diversi motivi:

- affinchè un nuovo sistema dello stesso tipo incoraggi gli utenti a utilizzarlo, deve offrire funzionalità simili, ma fornite in modo da risultare vantaggiose e invogliando così a cambiare strumento, se già se ne utilizzava uno, o a cominciare a usarlo;
- in secondo luogo, bisogna correttamente inquadrare tutti gli ambiti in cui i sistemi in questione possono essere utilizzati, nello specifico discernendo lo specifico caso d'uso in esame e potendo così stabilire quali sono le modalità d'uso e le funzionalità effettivamente utili da includere nella progettazione.

Poiché, il caso considerato prevede di fornire un nuovo strumento di instant polling ai professori del Politecnico di Torino, il modo migliore per metterlo a disposizione di questi utenti è **integrarlo** con i sistemi già in uso così da facilitarvi l'accesso. Inoltre, tale strumento dovrebbe essere disponibile gratuitamente in tutte le sue funzionalità, a differenza di molti dei sistemi analizzati che prevedono piani a pagamento. È stato anche osservato come molte applicazioni forniscono strumenti che hanno obiettivi diversi dal semplice instant polling: sono spesso presenti funzionalità per valutare gli studenti e per distribuire domande estemporanee alle lezioni. Queste due opzioni non risultano interessanti relativamente a questo caso d'uso, dal momento che i professori potrebbero utilizzare con scopo analogo i quiz Moodle, già supportati dal sistema del Politecnico e usati per svolgere molti esami. Si ritiene, quindi, opportuno **concentrarsi** strettamente **sull'instant polling**. Da questo punto di vista, sono spesso disponibili meccanismi di *gamification* dei poll da somministrare agli studenti, ad esempio punteggi attribuiti alle risposte esatte con lo scopo di stabilire e mostrare una classifica a fine quiz. Tali funzionalità potrebbero o meno rappresentare uno stimolo positivo all'interesse degli studenti e ad una migliore riuscita della didattica. Tuttavia, è stato deciso di **escludere queste funzionalità** sia perché ritenute poco adatte ad un contesto universitario, sia perché potrebbero generare confusione visto il potenzialmente elevato numero di studenti presenti in aula.

Il *capitolo 3* ha illustrato i vari step dell'indagine che è stata svolta per meglio comprendere i bisogni degli utenti, partendo dalle motivazioni e concludendo con i risultati ottenuti. Vengono qui riprese le principali conclusioni riguardanti sia le tipologie di domande che le modalità d'uso auspicabili per un sistema di instant polling, con particolare riferimento al caso in esame.

Riguardo le **tipologie**, già durante la preparazione del sondaggio, molte erano state **escluse** per motivi vari. Domande a risposta multipla, insieme agli altri tipi in qualche modo rassimilabili ad esse, o domande con risposta testuale, breve e aperta, sono state ritenute *di fondamentale importanza* per un'applicazione di instant polling e quindi da *includere* in automatico. Sono state poi escluse alcune tipologie *troppo specifiche* o che presentavano funzionalità simili a quelle di strumenti già presenti all'interno dei sistemi del Politecnico. Alcune *tipologie* sono state tra loro *unite*, in quanto presentano differenze molto sottili. Le cinque tipologie rimaste sono state *inserite nel sondaggio* allo scopo di capire quali risultassero più desiderabili per i professori. Si è osservato che *tipologie relative ad immagini*, per attribuire etichette o cliccare un punto su di esse, sono risulte di **scarsa utilità** secondo i professori, mentre hanno suscitato **molto interesse** le tipologie **brainstorming** e **nuvola di parole**, che permettono di creare e nutrire ragionamenti e discussioni assieme agli studenti. Ai professori è stato anche chiesto se ritenessero utile la possibilità di prevedere risposte esatte per le varie tipologie di domande, risultando che questa funzionalità verebbe *tenuta in considerazione* e possibilmente utilizzata. Per quanto riguarda le modalità d'uso, poi, è stato riscontrato un discreto interesse per la funzionalità di **Q&A**, mentre i professori generalmente non hanno ritenuto utile la possibilità di avere una **chat** a disposizione degli studenti. Il sondaggio ha, inoltre, fornito informazioni più generali sul *contesto* in cui il sistema da sviluppare potrebbe essere utilizzato. Alla luce di queste potrebbero essere prese alcune decisioni più appropriate per rendere il sistema più adatto al caso. In ultimo, il sondaggio ha confermato l'**effettivo interesse** da parte degli utenti per uno strumento di questo tipo.

Mettendo assieme tutte le informazioni raccolte fino a questo punto, si possono ricavare le caratteristiche desiderabili per un'applicazione di instant polling da rendere disponibile agli utenti del Politecnico di Torino. Sicuramente è opportuno che tale applicazione si possa facilmente **integrare** con il sistema in uso cosicché professori e studenti possano accedervi in maniera agile e veloce. I professori dovrebbero poter creare delle **sessioni** e all'interno di queste preparare le domande in anticipo o eventualmente anche **al volo**. In queste sessioni potrebbe essere utile poter nominare dei **collaboratori**, dandogli la possibilità di modificare e gestire le domande. Potrebbe essere utile fornire agli studenti una **sezione in cui porre domande al professore**, per permettere a questi di chiarire dubbi e chiedere di rivedere argomenti non pienamente compresi. Sicuramente è utile che il professore possa vedere **statistiche e risultati** delle domande, ma in certi casi questi potrebbero essere condivisi anche con gli studenti. Per quanto riguarda le tipologie di domande da supportare, andrebbero sicuramente implementate quelle più semplici e *immancabili*, mentre si possono escludere quelle ritenute poco utili. Grazie anche ai risultati del sondaggio, si potrebbe stabilire una **priorità** per le restanti tipologie, cercando di includerne quante più possibile tra queste, in base ai tempi disponibili, in una prima versione, aggiungendo eventualmente le altre in un momento successivo.

Avendo ricavato un quadro generale di come dovrebbe risultare lo strumento oggetto della ricerca, ne si può cominciare l'effettiva **progettazione**. Bisogna, in primis, definire quali sono le opzioni disponibili per lo sviluppo e capire tra queste quale sarebbe la più adatta al caso descritto.

## <span id="page-44-0"></span>**4.2 Valutazione delle possibilità nello sviluppo**

Per sviluppare un nuovo sistema di instant polling sono state individuate due possibili strade. Si è presa in considerazione l'idea di un'**applicazione web** autonoma, sviluppata con strumenti da definire e che siano quanto più adatti. La seconda opzione è quella dello sviluppo di un **plugin Moodle**. Entrambe le possibilità presentano vantaggi e svantaggi che devono essere attentamente considerati così da sceglierne una e puntare a dare l'esperienza migliore possibile agli utenti finali.

Un'applicazione web può essere sviluppata secondo *architetture* diverse e appoggiandosi a *linguaggi di programmazione*, *framework* e *DBMS* moderni e performanti. Scegliendo opportunamente tra tutti quelli disponibili, sarebbe possibile ottenere una soluzione efficiente con un **basso livello di difficoltà** durante lo sviluppo. Si potrebbe ipotizzare un'architettura di tipo *client-server*, in cui si separano la parte legata alla visualizzazione delle pagine da quella che si occupa delle funzionalità e di rapportarsi col database. Utilizzare un opportuno *framework per il front-end* permetterebbe una notevole **flessibilità** particolarmente utile nel rendere graficamente al meglio alcune tipologie di domande più particolari. Le funzionalità del sito potrebbero essere codificate grazie all'uso di opportuni *framework per il back-end* e appoggiandosi ad un *DBMS* adatto. Non è da sottovalutare, come vantaggio, il fatto che, con una scelta di questo tipo, lo sviluppo potrebbe risultare più semplice, grazie a una discreta flessibilità. Tuttavia, con una web application a sé stante, potrebbe risultare **più complicata l'integrazione** con i servizi offerti dal politecnico, rischiando di rendere l'accesso e l'utilizzo più difficoltosi agli utenti finali e di conseguenza ottenere un sistema non ottimale.

Al contrario, nel caso in esame, un *plugin Moodle* potrebbe facilmente essere integrato nei sistemi del Politecnico di Torino, visto che la piattaforma è correntemente utilizzata ed integrata all'interno di essi. Tra l'altro esistono molte altre organizzazioni che adoperano Moodle, quindi un nuovo plugin con queste funzionalità potrebbe essere facilmente **utilizzato anche al di fuori del Politecnico**, adempiendo ad uno degli *obiettivi iniziali* del lavoro. Di contro, come si vedrà nel prossimo capitolo, Moodle presenta un **grado di difficoltà più elevato** relativamente alla fase di programmazione, specialmente nei primi approcci all'ambiente di sviluppo. In generale, vengono fornite allo sviluppatore

API e strumenti per poter implementare molte funzionalità e gestire i dati nel database. I problemi principali potrebbero riguardare lo sviluppo di tipologie di domande più peculiari e di questa difficoltà andrebbe tenuto conto in fase di progettazione.

Avendo visto pro e contro di entrambe le opzioni a disposizione, la scelta finale è ricaduta sullo sviluppo di un **plugin Moodle**. Nonostante gli svantaggi riscontrati, si è osservato come in questo modo sia maggiormente possibile avvicinarsi agli obiettivi fissati inizialmente. Sulla base di questa decisione, prima di cominciare a trattare l'effettiva progettazione del sistema da sviluppare, è necessario un **escursus** per approfondire cos'è Moodle e come funziona, considerare tutte la *API* e gli *strumenti* messi a disposizione dello sviluppatore e documentarsi in modo dettagliato. Sarà così possibile procedere in modo spedito ed efficiente per poter raggiungere gli obiettivi fissati.

## <span id="page-46-0"></span>**Capitolo 5**

## **Panoramica su Moodle e il suo ambiente di sviluppo**

Moodle è una piattaforma online di eLearning utilizzata a livello mondiale come strumento per gli educatori utile a migliorare la qualità della didattica. In particolare si tratta di un **LMS**, learning management system, ovvero un sistema per la gestione dell'apprendimento e dei corsi. Tramite i suoi plugin, fornisce un ambiente di lavoro fortemente personalizzabile. Viene oggi usato da quasi 400 milioni di utenti in tutto il mondo, grazie anche al suo essere disponibile in 42 lingue. Moodle è open source, per questo motivo risulta più affidabile, più vicino ai bisogni degli utenti e più efficiente nel suo obiettivo di diffondere la cultura [\[6\]](#page-64-1).

In questo capitolo, verrà esplorata l'architettura di Moodle insieme alle possibilità che mette a disposizione degli sviluppatori. Sarà fornita una panoramica di tutti i principali argomenti di interesse e in particolare dei dettagli tecnici di questa piattaforma. Si procederà discutendo e motivando le scelte effettuate per la progettazione del sistema in esame.

Come premessa, bisogna precisare che Moodle presenta un elevato grado iniziale di sfida agli sviluppatori che lavorano per la prima volta in questo ambiente. Le principali difficoltà riguardano la rigida **organizzazione** e le **convenzioni** che Moodle chiede di rispettare. Grazie alla precisa documentazione disponibile sul sito, alla possibilità di consultare il codice open source per avere esempi concreti e alla grande comunità di sviluppatori presenti online, risulta possibile superare le difficoltà iniziali e successivamente procedere con il lavoro in maniera più agile.

## <span id="page-46-1"></span>**5.1 Funzionamento, API, tipi di plugin a disposizione**

Moodle sta per *Modular Object-Oriented Dynamic Learning Environment*, ambiente di sviluppo per la didattica modulare, dinamico e orientato agli oggetti. Costituisce una delle piattaforme di eLearning più diffuse e versatili nel panorama educativo odierno. Fu creato da Martin Dougiamas, attuale CEO, e la prima versione fu rilasciata nel 2002 con l'obiettivo di fornire un ambiente virtuale di apprendimento accessibile a tutti. Si basa fortemente sulla partecipazione e collaborazione degli utenti nel suo essere open source

e nella possibilità per chiunque di creare nuovi plugin. Proprio questi ultimi rendono la struttura modulare ed estendibile, permettendo di creare ambienti di apprendimento adatti alle esigenze specifiche di chiunque e avendo a disposizione moltissimi strumenti per gestire i vari aspetti della didattica.

I linguaggi di programmazione maggiormente usati all'interno di Moodle sono PHP, in primo luogo, e JavaScript, in maniera minore. Per dare agli utenti grandi possibilità di personalizzazione, la struttura modulare permette di aggiungere nuovi plugin sviluppati appositamente per soddisfare le proprie specifiche necessità. Nella sua versatilità, Moodle ha sempre continuato a evolversi per adattarsi anche alle più recenti innovazioni tecnologiche.

L'**architettura** usata da Moodle è di tipo **client-server**. Il codice lato back-end è scritto in *PHP* e può essere integrato in server Apache, tra gli altri. Permette di supportare efficientemente moltissimi tipi diversi di **database relazionali**, quali *MySQL*, *PostgreSQL* e *MariaDB*. Quest'ultimo in particolare è usato nell'istanza Moodle del Politecnico di Torino. Il client invece utilizza ampiamente *JavaScript*, che permette di avere una certa versatilità nella presentazione delle pagine agli utenti.

Per quanto riguarda il supporto al database, Moodle cerca di **separare la gestione dei dati dalla logica** di programmazione. Lo sviluppatore può contare sulle varie API a sua disposizione, ignorando i dettagli specifici del DBMS utilizzato e ottenendo un **alto livello di astrazione dei dati**.

Nel concreto, si ha un oggetto DB globale che è un'istanza della classe moodle\_database. Questo oggetto viene creato automaticamente includendo il file config.php e viene reso disponibile nel contesto globale dell'istanza. Tramite i suoi metodi lo sviluppatore può manipolare i dati nel database ed è altamente consigliato non modificare il database in altri modi. Esistono funzioni che permettono tutte le **operazioni CRUD**, per creazione, lettura, aggiornamento e cancellazione dei dati a vari livelli di specificità. Le operazioni più semplici prevedono chiamate brevi e intuitive, ma per operazioni più complesse è sempre possibile aggiungere *condizioni* e *segnaposti* o perfino scrivere esplicitamente **interrogazioni** al database.

Lavorando con Moodle, è fortemente raccomandato effettuare approfondite fasi di **test** per verificare che gli strumenti sviluppati presentino un corretto funzionamento e non compromettano l'utilizzo e l'esperienza dell'utente. Viene anche fortemente raccomandato agli sviluppatori di rispettare le linee guida relative alla scrittura di codice, così da ottenere file puliti, chiari e comprensibili. Le API fornite sono pensate per favorire questa pratica durante il loro utilizzo.

In generale sono disponibili tantissimi tipi di API di cui i principali servono per gestire opportunamente:

- l'accesso degli utenti,
- la navigazione,
- i file esterni,
- le stringhe,
- le pagine.

È possibile trovare la documentazione relativa a tutte le API disponibili sul sito per gli sviluppatori Moodle [\[7\]](#page-64-12).

Vale la pena approfondire in particolare le API per la creazione di **form**, poiché rappresentano un utilissimo e potente strumento in relazione al caso in esame. Bisogna sicuramente usarle per permettere l'aggiunta di una **nuova istanza di un plugin** da parte del professore, ma possono risultare anche utili per la creazione e la modifica delle singole domande che il plugin dovrebbe permettere di inserire nelle sessioni, sia preparate che al volo.

Le API in Moodle offrono un ampio set di strumenti e funzionalità per la creazione e la gestione dei form all'interno dei moduli personalizzati. Questi form permettono agli utenti di inserire e manipolare informazioni e necessitano di relazionarsi con il database. Moodle utilizza una serie di funzioni e metodi per gestire i form in maniera efficiente e sicura.

Nella definizione di form tramite le API Moodle, è fondamentale la classe *moodleform*. Tutti i form devono essere definiti come un oggetto istanza di questa classe. A partire dai metodi offerti è possibile aggiungere campi di input, gestire i dati inviati e impostare regole per la validazione di questi. Tramite funzioni, come *add\_element*, si possono inserire i vari input disponibili. Sono supportati quelli basilari, quali caselle di testo e textarea, checkbox, radio, select. Vi sono anche quelli avanzati, che offrono funzionalità meno banali e molto utili per l'utente finale e disponibili già pronte per il programmatore. Inoltre, è possibile definire campi di inserimento personalizzati ed usarli nei propri form. Si può usare add\_rule per esprimere regole di validazione così da effettuare un primo controllo sulla correttezza dei dati inseriti dall'utente prima che vengano inviati.

L'HTML del form definito viene generato in automatico chiamando la funzione *display*, così che possa essere correttamente visualizzato sull'interfaccia utente. In seguito all'invio del form da parte dell'utente, è possibile recuperare i valori dei vari campi, tramite funzioni quali *get\_data*, ed utilizzarli per eseguire ulteriori operazioni di **validazione** oppure per salvarli sul database tramite le rispettive API. È fortemente consigliato prevedere adeguati controlli di sicurezza sui dati inseriti dall'utente, a questo scopo sono disponibili API per sanitizzare i dati, con l'obiettivo di prevenire attacchi malevoli.

Prima di approfondire relativamente ai tipi di plugin disponibili su Moodle, è opportuno trattare brevemente come le interfacce grafiche si presentano agli utenti. Ciò può aiutare a comprendere meglio come i vari plugin possono integrarsi ed essere utilizzati. In generale, Moodle cerca di mostrare agli utenti schermate pulite e organizzate che favoriscono l'accesso alle risorse educative e permettono un'efficiente gestione dei corsi. Sulla dashboard principale, gli utenti vedono i collegamenti a tutti i loro corsi, attività e risorse. L'interfaccia di ciascun corso è strutturata in sezioni contenenti le varie attività. Dalla pagina del corso, attivando la *edit mode* il professore può gestire le attività e aggiungerne di nuove scegliendo tra le tipologie disponibili.

Nello sviluppo su Moodle si hanno a disposizione una vasta scelta di tipi di plugin. Ognuno permette di offrire nuove funzionalità estendendo il sistema in modo diverso. Proprio grazie a questi plugin Moodle riesce a **risultare versatile** e a **adattarsi alle esigenze** specifiche degli utenti.

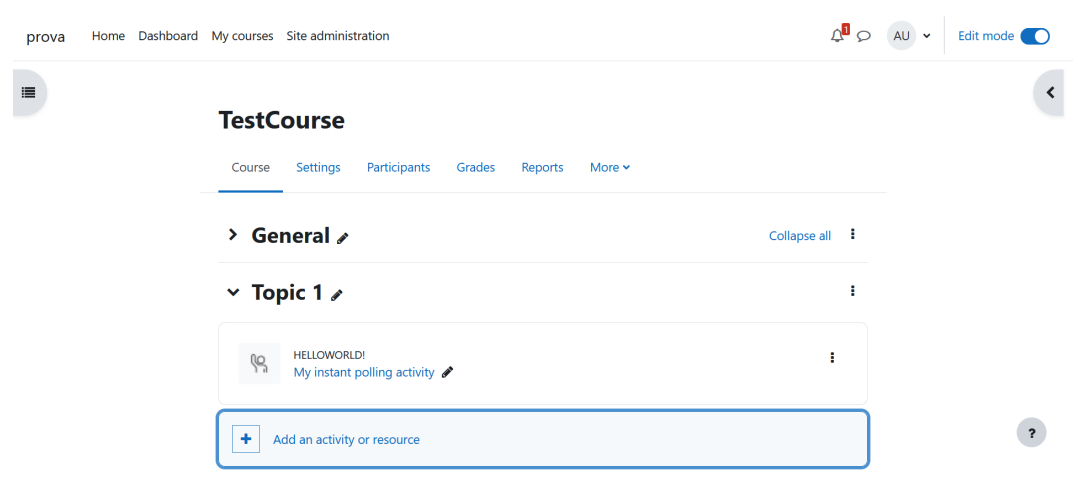

Panoramica su Moodle e il suo ambiente di sviluppo

Figura 5.1: Esempio di interfaccia Moodle in modalità edit di un corso.

Poiché i tipi diversi di plugin sviluppabili sono tantissimi, ne vengono qui presentati alcuni più rilevanti. Moodle mette a disposizione sul sito una approfondita documentazione su tutte le tipologie di plugin e su come funzionano [\[8\]](#page-64-13).

- **Attività**. Permettono di aggiungere nuove attività nei corsi. Possono essere usati per creare strumenti educativi di vario tipo e sono molto versatili.
- **Blocchi**. Sono usati per aggiungere alle pagine blocchi contenenti informazioni o piccoli strumenti, in generale per agevolare la navigazione a specifici contenuti, e possono essere posizionati in vari punti delle interfacce, spesso nelle colonne laterali.
- **Filtri**. Permettono manipolazione e formattazione di stringhe di testo. Sono utilizzati per convertire automaticamente il testo trasformandolo in link, aggiungendo media, formattando equazioni. In generale portano a una migliore leggibilità.
- **Temi**. Permettono di ridefinire il *CSS* di Moodle andando a creare un tema personalizzato. Sono utili alle organizzazioni per poter adattare l'aspetto grafico della piattaforma al proprio branding.
- **Report**. Servono per generare statistiche e presentare informazioni raccolte riguardo l'utilizzo della piattaforma da parte degli utenti e forniscono dati utili a valutarne l'efficacia. Non vanno confusi con altri tipi di plugin, qui non trattati, che permettono di generare report per corsi, attività, quiz, forum e altro.
- **Servizi LTI**. Indispendabili per integrare Moodle con sistemi educativi esterni, infatti LTI sta per *Learning Tools Interoperability*.
- **Tipi di domande**. Si tratta delle tipologie di domande da usare nei quiz o in altre attività. Tramite plugin di questa tipologia è possibile creare nuovi tipi di domande da poter includere in base alle proprie esigenze.

Grazie a tutte queste ed alle altre tipologie disponibili di plugin, Moodle risulta versatile e adattabile a tutte le situazioni. Nella progettazione di un nuovo plugin, lo sviluppatore deve studiare attentamente quale tipologia è più adatta per esprimere al meglio le funzionalità desiderate. Effettuare la scelta sbagliata in questa fase potrebbe risultare problematico.

### <span id="page-50-0"></span>**5.2 Scelta della tipologia di plugin idonea**

Inizialmente, sono state prese in considerazione tutte le tipologie di plguin offerte da Moodle, restringendo poi solo a quelle *blocco* e *attività*. Tuttavia, dopo un attento esame, con anche dei test su un'istanza di Moodle, in particolare una **analoga a quella adoperata dal Politecnico di Torino**, è stato osservato come un *activity plugin* si integrasse meglio e risultasse più intuitivo per l'obiettivo da raggiungere. Questa è quindi risultata la più adatta a sviluppare un nuovo strumento per instant polling da utilizzare su Moodle.

Un plugin di tipo *blocco* avrebbe permesso di aggiungere dei blocchi funzionali all'interno delle interfacce Moodle. Tali blocchi non devono necessariamente essere collegati ad uno specifico corso, per esempio, possono essere utilizzati per fornire nella *dashboard* principale collegamenti a risorse importanti o informazioni generiche come un calendario. Questo caso non sarebbe di particolare interesse in relazione allo strumento che si intende sviluppare. Tuttavia, i blocchi possono anche essere relativi ad uno specifico corso, questo secondo caso risulterebbe certamente più adatto per uno strumento per instant polling, rendendovi più facile l'accesso. Anche all'interno di corsi, i *block plugin* vengono comunemente usati per meglio evidenziare dei collegamenti o degli elementi di navigazione o fornire accesso veloce ad alcune risorse utili, al più vi sono casi in cui vengono adoperati per contenere piccoli strumenti di uso generale durante il corso, quale potrebbe essere una chat. Lo strumento che si ha come obiettivo, potrebbe risultare più corposo e con esigenze diverse, perciò si è deciso di proseguire in maniera diversa.

Un plugin di tipo *attività* permette di aggiungere nuove attività all'interno dei corso e delle loro sezioni. Questo tipo di plugin è in generale il più flessibile e versatile, permettendo allo sviluppatore maggiore controllo e più possibilità. Come utile esempio di un plugin di tipo *attività*, si può guardare a quello che permette di svolgere *quiz*. Tale plugin è reso disponibile direttamente da Moodle e se ne può trovare la documentazione sul sito [\[10\]](#page-64-14). Può essere usato per molti scopi, ma il Politecnico di Torino lo mette a disposizione dei professori come strumento informatico per esami. Da qui, si può meglio comprendere la potenzialità degli *activity plugin* di Moodle. Si possono anche notare delle analogie tra lo strumento di instant polling da sviluppare e i *quiz*, dato che entrambi servono a distribuire domande agli studenti, seppur con finalità diverse. Per di più, il *plugin quiz* di Moodle è open-source, e il codice potrebbe risultare utile da consultare, assieme a quello di altri plugin e alla documentazione Moodle, per avere una migliore comprensione delle possibilità a disposizione dello sviluppatore per risolvere precisi problemi. In generale, un plugin di tipo *attività* permette di aggiungere una o più istanze a ciascun corso, della relativa attività. Per uno strumento di instant polling si potrebbero identificare queste istanze con le sessioni di domande, permettendo ai professori una migliore gestione. A differenza del tipo *blocco*, sarebbe quindi più semplice permettere al professore di mantenere separati dei set di domande e i loro risultati. In generale questo tipo di plugin permette di rendere lo strumento da sviluppare più semplice e immediato nel suo futuro utilizzo.

Per i motivi visti sopra, è stato deciso di progettare un plugin di tipo *activity* in quanto questo risulta maggiormente idoneo al caso in esame. È stato quindi possibile procedere alla progettazione vera e propria, discussa in modo puntuale nel prossimo capitolo.

## <span id="page-52-0"></span>**Capitolo 6**

## **Progettazione e prototipi**

Per la progettazione di uno strumento di *instant polling* nella forma di *Moodle activity plugin* è stato innanzitutto necessario definire meglio quali **funzionalità**, **modalità d'uso**, **tipologie di domande**, fosse opportuno includere. Di conseguenza, tali caratteristiche sono state ordinate secondo la loro **priorità** nell'essere aggiunte. L'ordine è stato deciso considerando tutte le precedenti *ricerche e indagini* svolte e avendo a mente l'ambiente di sviluppo Moodle.

In base alle priorità più alte, si è scelto cosa **includere** e cosa no nella progettazione del **prototipo** del plugin, considerando la possibilità di espanderlo in seguito per aggiungere altre funzionalità.

Una volta stabilite le funzionalità da rendere disponibili è stato possibile procedere alla **progettazione** usando **mock-up disegnati**.

I primi progetti, per motivi vari, sono stati scartati. Migliornadoli di volta in volta, è stata **rifinita e migliorata** una versione finale che rappresenta un eccellente prototipo del plugin.

### <span id="page-52-1"></span>**6.1 Priorità delle funzionalità da includere**

Adottando un approccio più agile alla progettazione e allo sviluppo del sistema in esame, si è scelto di ordinare le possibili caratteristiche e funzionalità del plugin in base a vari criteri, così da includere nel prototipo soltanto un loro sotto insieme, da espandere nelle versioni successive.

I **criteri** rilevanti per stabilire questi ordinamenti sono stati innanzitutto i **bisogni degli utenti** emersi dall'indagine effettuata, di cui al *Capitolo 3*. Sono anche state tenute in considerazioni le **analisi** e i **confronti** svolti tra le **applicazioni concorrenti**, viste dettagliatamente nel *Capitolo 2*, così da rendere il sistema competitivo, con funzionalità analoghe a quelle più diffuse, seppur limitatamente al rispetto degli **obiettivi** di questo progetto.

Le caratteristiche sono state divise, anche in questo caso, in tipologie di domande e modalità d'uso. Di conseguenza, sono state prodotte due diverse liste **in ordine di priorità** per queste due categorie. Vengono di seguito riportati entrambi.

• **Tipologie di domande.**

- 1. Multiple (risposta unica, risposte multiple, vero o falso, gradimento, ...)
- 2. Domande testuali (breve e aperte)
- 3. Nuvola di parole
- 4. Brainstorming
- 5. Abbinamento
- 6. Completamento
- 7. Sequenza
- 8. Etichetta
- 9. Immagine

#### • **Funzionalità.**

- 1. Domande preparate in anticipo
- 2. Domande al volo
- 3. Visualizzare e presentare statistiche e risultati
- 4. Q&A
- 5. Previsione di una risposta esatta
- 6. Accesso per utenti ospiti
- 7. Indentificazione e ban per situazioni problematiche
- 8. Aggiunta di media a domande e risposte
- 9. Reset delle risposte a una domanda
- 10. Possibilità di ritentare una domanda
- 11. Inserimento di spiegazioni alle risposte
- 12. Chat
- 13. Creare domande da fonti esterne
- 14. Generazione automatica delle risposte

Per quanto riguardale **tipologie di domande**, sono state messe nelle prime posizioni quelle comunemente diffuse, semplici e **immancabili**. Si è deciso ciò considerando i risultati delle analisi e dei confronti dei sistemi concorrenti. Le restanti invece sono state ordinate considerando le risposte date dagli utenti che hanno partecipato all'indagine, in particolare si comprende facilmente osservando i grafici in figura [3.7.](#page-40-1)

Come già anticipato nel *Paragrafo 3.1*, alcune tipologie sono state tra loro unificate a causa di un'elevata somiglianza, ad esempio le domande a classifica con quelle a sequenza che differiscono per la sola presenza o meno di una risposta esatta, altre tipologie sono invece state **escluse** per motivi vari, quali scarsa utilità o similitudine con altri strumenti già in uso.

Considerando, invece le **modalità d'uso**, si è data massima importanza a soddisfare gli **obiettivi** inizialmente fissati, andando a stabilire conseguentemente la posizione delle prime funzionalità all'interno della lista. Dopodiché sono stati tenuti in considerazione i risultati del **sondaggio** che hanno dato informazioni su quale ordine usare per alcune funzionalità. Si fa riferimento anche alle statistiche in figura [3.6.](#page-40-0)

Infine, si è guardato ai risultati delle analisi e dei confronti iniziali su sistemi concorrenti. In base alla frequenza con cui sono presenti le varie funzionalità, si è scelto di includerle. Sono state anche ordinate considerandone la **compatibilità** con il caso studio.

Si ricorda anche che alcune funzionalità sono state **escluse** in quanto forniscono funzionalità diverse e non strettamente all'instant polling e quindi non adatte allo scopo di questa tesi. Non sono nemmeno state incluse quelle funzionalità, come l'accesso di studenti e professori, che dipendono dagli strumenti scelti per sviluppare il sistema.

Una volta elaborate queste liste di priorità, è stato necessario **verificarne la correttezza**. È stato opportuno a questo fine tenere conto delle considerazioni sullo **sviluppo Moodle**, di cui al *Capitolo 5*, per meglio comprendere in che modo le varie funzionalità potrebbero essere programmate e le possibili **problematiche e difficoltà** nel farlo.

Per ottenere migliori risultati, si è reso necessario modificare e rielaborare le precedenti liste per ottenerne una seconda versione più adatta.

#### • **Tipologia domande.**

- 1. Multiple (risposta unica, risposte multiple, vero o falso, gradimento, ...)
- 2. Domande testuali (breve e aperte)
- 3. Nuvola di parole
- 4. Completamento
- 5. Abbinamento
- 6. Sequenza
- 7. Brainstorming
- 8. Etichetta
- 9. Immagine

#### • **Funzionalità.**

- 1. Domande preparate in anticipo
- 2. Domande al volo
- 3. Visualizzare e presentare statistiche e risultati
- 4. Reset delle risposte a una domanda
- 5. Accesso per utenti ospiti
- 6. Q&A
- 7. Previsione di una risposta esatta
- 8. Aggiunta di media a domande e risposte
- 9. Chat
- 10. Possibilità di ritentare una domanda
- 11. Inserimento di spiegazioni alle risposte
- 12. Creare domande da fonti esterne
- 13. Generazione automatica delle risposte
- 14. Indentificazione e ban per situazioni problematiche

Vediamo nella prima lista, che la tipologia *Brainstorming* è diventata meno rilevante, in quanto presenta notevoli **difficoltà** nello sviluppo: è l'unico caso in cui i risultati presentati possono essere manovrati e raggruppati.

Invece le domande a *completamento*, molto **semplici** da sviluppare, sono state rese più urgenti, così da fornire possibili domande in più ai professori.

Per quanto riguarda le funzionalità, sono state deprioritizzate quelle di *Q&A* e *risposta esatta* che implicano l'aggiunta al plugin di nuovi canali di informazioni e strumenti potenzialmente **difficoltosi da integrare**.

Le modalità d'uso relative all'*allontanamento di studenti* in caso di eccessivo disturbo, per *ritentare le domande* e aggiungere *spiegazioni* per le risposte, sono state rivalutate perchè potenzialmente poco utili e quindi spostate più in basso come priorità. Di contro la funzionalità di *reset domanda*, che può essere facilmente implementata, è risultata potenzialmente utile e quindi anticipata.

Avendo stabilito queste **liste di priorità** e avendone confermato la **correttezza** nel rispetto degli **obiettivi**, è stato possibile procedere con la progettazione, definendo cosa includere nel **prototipo** finale.

Le prime due **tipologie di domande** sono state considerate imprescindibili. Eventualmente sono da considerare quelle da 3 a 6 in relazione al tempo a disposizione. In questo modo i professori avranno varie tipologie a disposizione per poter porre domande efficacemente. A riguardo delle **funzionalità**, si è scelto di includere le prime 4, rimandando le altre a successive versioni.

Partendo da queste scelte, è possibile realizzare un prototipo **completo e funzionale**. Nel rispetto degli obiettivi e delle possibilità a disposizione, si procede, quindi, a sviluppare tale **prototipo**.

### <span id="page-55-0"></span>**6.2 Prime versioni**

Una prima idea per procedere allo sviluppo del plugin è stata quella di appoggiarsi fortemente alle **funzionalità offerte da Moodle** ai professori tramite la *modalità edit* dei corsi. Questa permette di gestire i corsi e le loro sezioni, aggiungendovi **attività**.

Si è pensato alla possibilità di racchiudere una singola domanda in un'attività, in modo da sfruttare la funzione per *mostrare e nascondere le attività* già prevista da Moodle. Secondo questa idea, si sarebbe utilizzato il *form di creazione dell'attività* per aggiungere direttamente la domanda. Così procedendo, si avrebbe un'incredibile semplicità nello sviluppo, delegando a Moodle molto lavoro nella gestione delle domande.

Ci si potrebbe concentrare sull'implementare molte tipologie diverse di domande; tuttavia, non si rispetterebbero pienamente i bisogni degli utenti e i requisiti previsti. Innanzitutto, non sarebbero possibili le **sessioni di domande**, che invece sono rilevanti nel dare agli utenti un'esperienza meno confusionaria. Per di più, sarebbe necessario che i professori restino durante tutte le attività in *modalità edit*: una soluzione estremamente inelegante e in contrasto con il modo in cui Moodle prevede che venga utilizzata questa modalità.

Per questo motivo, si è deciso di passare alla progettazione di una versione del plugin più articolata, tale da funzionare senza bisogno dell'*edit mode*, se non per l'aggiunta dell'attività, e che supportasse le sessioni di domande.

Per progettare il plugin è stato inizialmente pensato di scrivere **in forma testuale** a proposito delle varie schermate e di cosa dovessero contenere. Si è diviso la parte relativa all'esperienza dei **professori** da quella degli studenti.

Per quanto riguarda la prima sono state individuate queste possibili schermate.

- **Creazione attività.** In modalità edit, si usa il form richiesto da Moodle per inserire il solo nome dell'attività.
- **Schermata principale.** Visualizzazione delle domande già create, con possibilità di riordinarle o modificarle e tasti con le azioni possibili per ogni domanda. Pulsante per aggiungere una nuova domanda.
- **Crea/modifica domanda.** Form che prevede un select per scegliere il tipo della domanda, in base a questo vengono mostrate altre parti del form per inserire informazioni quali le opzioni di risposta.
- **Domanda in corso.** Sono presenti il testo della domanda e i risultati in tempo reale. Vi sono anche i tasti per aprire o chiudere la domanda, mostrare i risultati agli studenti (solo a domanda chiusa), passare alla domanda successiva o precedente (domanda corrente chiusa in automatico prima di aprire l'altra).

Invece per gli studenti le possibili schermate studiate sono le seguenti. Si noti che gli studenti non possono spostarsi da una schermata all'altra di loro volontà, ma queste vengono aggiornate in base a cosa il professore decide di mostrargli.

- **Nessuna domanda in corso.** Semplice messaggio di testo per chiedere di attendere l'apertura di una domanda.
- **Domanda corrente aperta, risposta non data.** Interfaccia con il testo della domanda e la possibilità di rispondere, diversa in base alla tipologia di domanda.
- **Domanda corrente aperta, risposta data.** Testo della domanda e risposta fornita.
- **Risultati.** Testo della relativa domanda e sotto risultati in forma o di grafico o altro in base al tipo di domanda. Sotto è presente la risposta data dallo studente.

Cercando di **analizzare il funzionamento e la fluidità** di un tale plugin, si è deciso di avvalersi di **mock-up disegnati**. La scelta è stata abbastanza spontanea, in quanto si è dimostrato lo strumento più immediato per chiarire come le varie schermate si sarebbero potute presentare. Sarebbe stato possibile utilizzare altre metodologie per avere prototipi di qualità migliore, tuttavia i mock-up disegnati permettono una grande **flessibilità** e sono facili da correggere secondo necessità. Tale scelta si rivelerà molto efficace nel processo fino al prototipo finale.

Si può ritrovare in figura [6.1](#page-57-0) una delle **schermate** di questo primo prototipo. Dall'analisi di questi mock-up ci si è accorti come l'esperienza risultasse poco fluida e potenzialmente **confusionaria**, dal momento che, dalla prospettiva del professore, le funzionalità per creazione e gestione delle domande andavano a mischiarsi con quelle per la presentazione delle stesse. Inoltre, sarebbe stato possibile rendere disponibile agli studenti **una sola domanda alla volta**, mentre sarebbe preferibile la possibilità di lasciare aperte più domande contemporaneamente.

<span id="page-57-0"></span>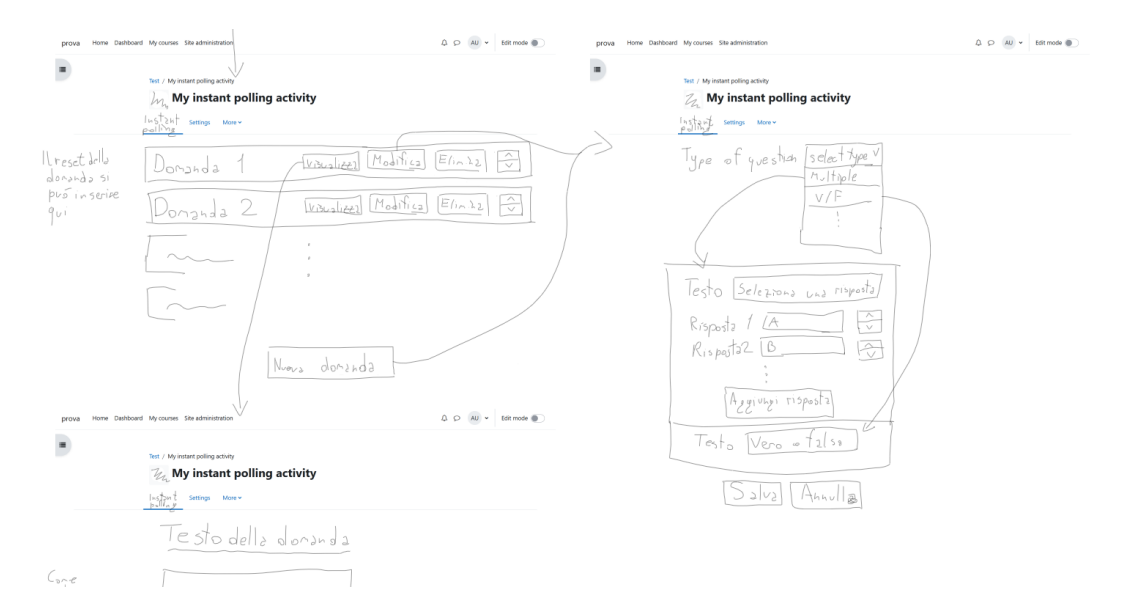

Figura 6.1: Mock-up preliminari

Dal punto di vista del **database**, sarebbe sicuramente stata presente la *tabella* delle attività contenente una riga per ogni istanza del plugin creata. Questa è richiesta da Moodle. In questa tabella si potrebbe inserire una *colonna* per aver informazioni sulla **domanda correntemente aperta** in ciascuna attività.

Sarebbe stato necessaria una *tabella* contenente le informazioni sulle domande, con *chiave esterna* che si riferisce alla sessione di domande. Un'ultima *tabella* sarebbe servita per contenere le informazioni sulle risposte date dagli studenti. Quest'ultima si potrebbe *indicizzare* sull'*id* della relativa domanda così da permettere **migliori prestazioni** nella raccolta di risultati e statistiche.

Per i motivi visti, si è deciso di **scartare** questa seconda versione e di progettarne una terza tale da includere una **netta divisione**, per il professore, delle funzioni di creazione e gestione delle domande da quelle per la presentazione. Dando anche la possibilità di avere **più domande in corso contemporaneamente**.

### <span id="page-58-0"></span>**6.3 Mock-up intermedi**

Nella successiva versione del plugin sono state **separate** le funzionalità relative alla **preparazione** della sessione di domande da quelle relative alla sua **presentazione**. Ciò si è tradotto nell'uso dei **tab delle attività** di Moodle.

La creazione dell'attività si è mantenuta uguale rispetto alla precedente versione. Invece la **schermata principale** è stata separata nei due tab. Per il **tab di edit** si ha una tabella con tutte le domande della sessione e la possibilità di aggiungerne di nuove oppure modificare quelle già esistenti, duplicarle o eliminarle. Viene anche visualizzato lo stato delle domande permettendo eventualmente di poterne vedere i risultati o resettere le risposte. Si può anche accedere a una preview della domanda secondo il punto di vista dello studente.

Nel **tab per la presentazione**, invece, il professore vede una differente tabella con tutte le domande e le funzionalità per farle partire o fermarle. Sono anche qui presenti le funzioni per preview, statistiche e reset analoghe a quelle della edit mode.

Il professore può aggiungere **domande al volo** tramite lo stesso editor usato per le domande normali, però semplificato così da essere più rapido e minimale. Le domande aggiunte sono considerate dal sistema domande normali.

Per quanto riguarda i **risultati**, in entrambi tab si ha la possibilità sia di visualizzarli in una pagina esterna a Moodle così da poterli proiettare, sia di condividerli con gli studenti che potranno vederli sul loro dispositivo. Durante la creazione delle domande il professore può anche impostare in automatico se e quando i risultati devono essere mostrati agli studenti.

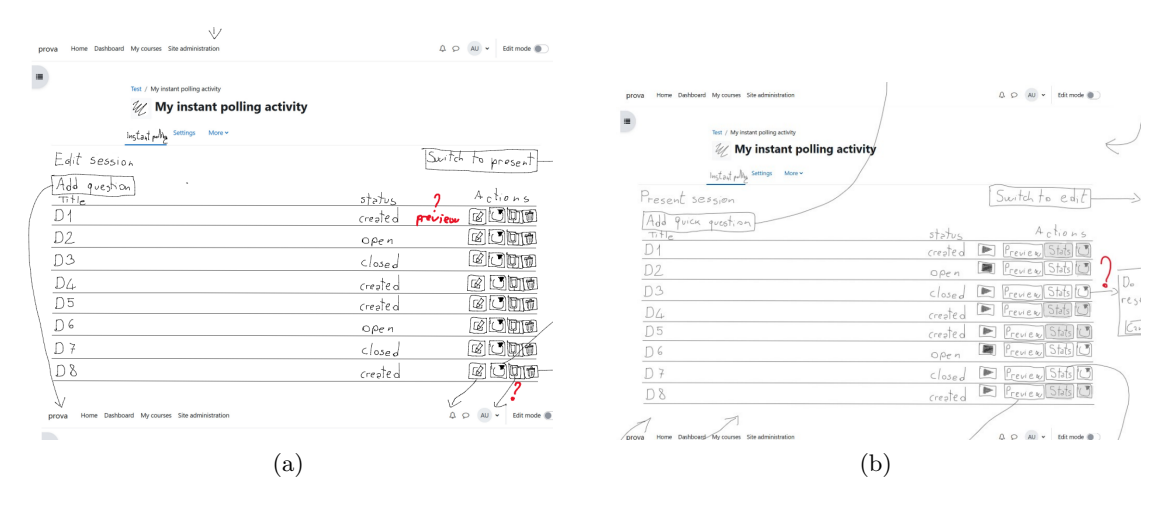

Figura 6.2: Schermate del primo prototipo del plugin.

Dal **punto di vista degli studenti** il plugin è stato fortemente modificato:

- la **schermata principale** permette di vedere la lista di tutte le domande aperte e di quelle passate;
- alle **domande aperte a cui non si ha ancora risposto**, è possibile rispondere in maniera analoga alla versione precedente;

• Delle **domande a cui si ha già risposto** o di quelle **passate** si possono vedere i risultati, se sono condivisi dal professore, e la propria risposta.

Per quanto riguarda il **database**, le tabelle sono rimaste le stesse di prima, però nella tabella principale è stata rimossa la colonna con la domanda aperta, mentre nella tabella delle domande sono state incluse **due colonne**: una per indicare lo stato della domanda; l'altra per indicare quando i risultati devono essere condivisi con gli studenti.

### <span id="page-59-0"></span>**6.4 Prototipo scelto**

La versione intermedia dei mock-up, illustrata nel *precedente paragrafo*, è stata ritenuta sufficientemente appropriata: rispetta gli obiettivi fissati e fornisce tutte le funzionalità necessarie all'utente. Tuttavia, sotto alcuni aspetti si è dimostrata poco chiara e non abbastanza intuitiva, oppure ha mancato di fluidità nell'utilizzo. Per questo motivo sono state applicate delle modifiche per **ottimizzarla**.

Una prima serie di modifiche ha previsto la riorganizzazione delle informazioni all'interno di diverse pagine. Sono stati spostati pulsanti, aggiunte colonne nelle tabelle, rese più chiare alcune schermate. Dopo queste prime modifiche, il prototipo è stato più volte revisionato e corretto con ulteriori piccoli cambiamenti, quali ad esempio l'aggiunta di messaggi di testo esplicativi.

In conclusione, si è sviluppata una **versione finale** del prototipo ritenuta chiara e **coerente con gli obiettivi** iniziali, fluida e **funzionale**. Si è deciso che fosse un ottimo prototipo di plugin da adottare per il futuro sviluppo.

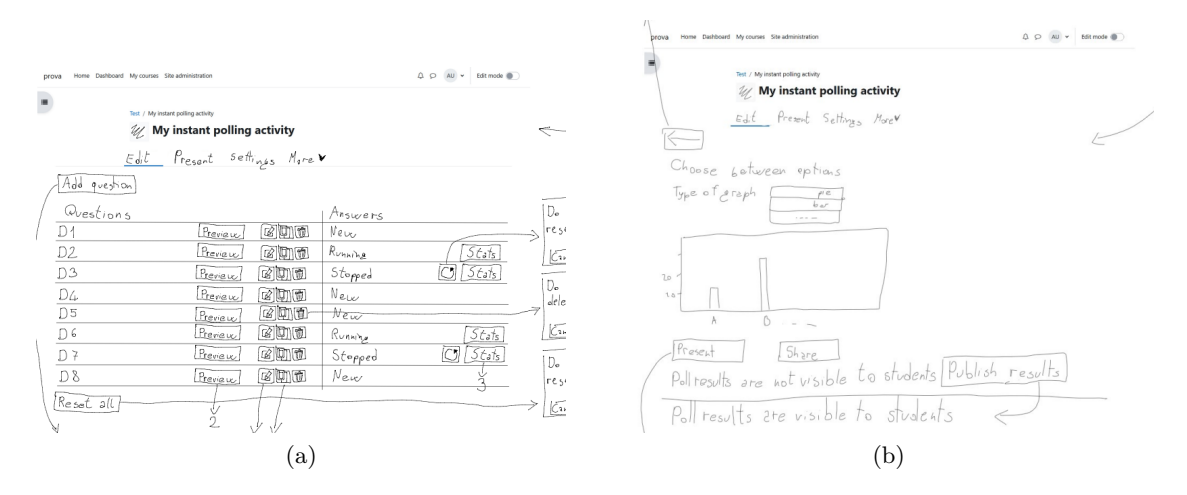

Figura 6.3: Schermate del prototipo sviluppato tratte dalla modalità edit interna all'attività.

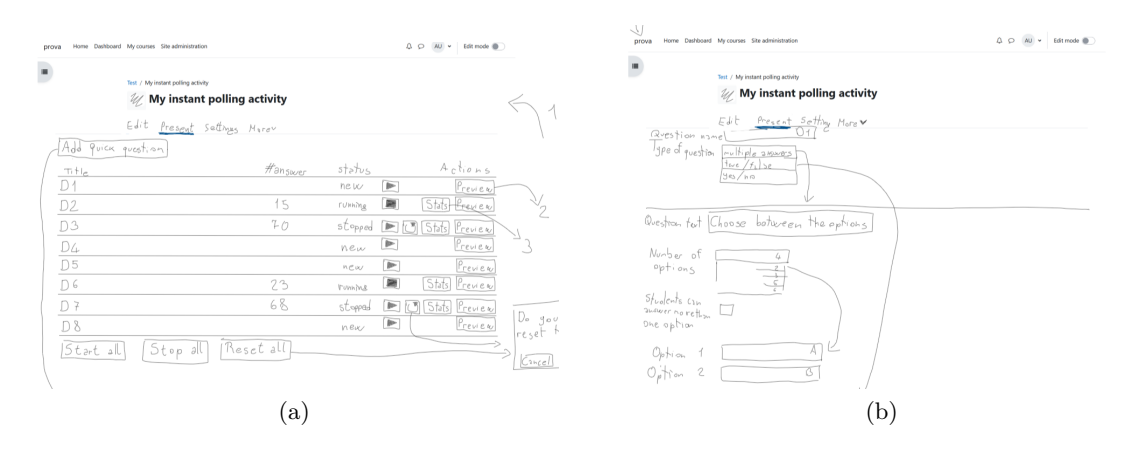

Figura 6.4: Schermate del prototipo sviluppato tratte dalla modalità present interna all'attività.

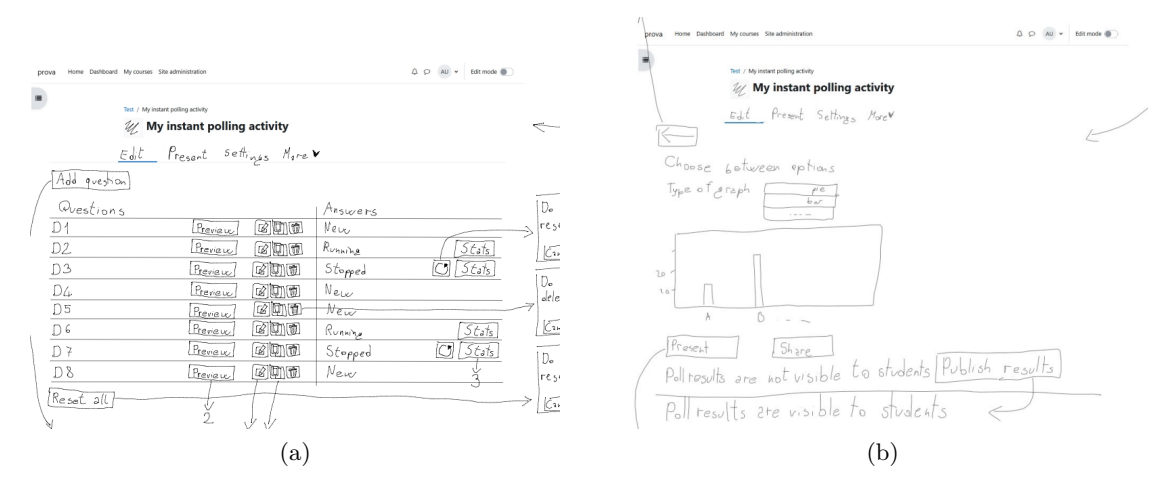

Figura 6.5: Schermate tratte del prototipo sviluppato tratte dalla vista degli studenti.

# <span id="page-62-0"></span>**Capitolo 7 Conclusioni**

## <span id="page-62-1"></span>**7.1 Risultati**

Partendo dalle **analisi** e dai **confronti** di piattaforme concorrenti, grazie anche all'**indagine** svolta per meglio comprendere i bisogni degli utenti, è stato possibile confrontare le varie possibilità a disposizione per lo sviluppo di un sistema di didattica attiva tramite instant polling. Con l'obiettivo di favorire l'**integrazione** di tale sistema con altri già in uso e conseguentemente **agevolare l'accesso**, si è deciso di sviluppare un **plugin** per la **piattaforma Moodle**. Le ricerche effettuate hanno permesso di stabilire che questa sia la **soluzione ottimale**, in relazione al caso in esame, di fornire uno strumento di instant polling.

Dopo aver effettuato attente ricerche sul funzionamento di Moodle sia per gli utenti che per gli sviluppatori, è stato possibile comprendere quale **tipologia di plugin** si adattasse meglio agli **obiettivi** da perseguire. Si è quindi potuto progettare un plugin Moodle di tipo **attività**. Sono state studiate attentamente tutte le sue peculiarità così da rendere le funzionalità al meglio nella fase di sviluppo.

Durante tutto il lavoro sono sempre stati tenuti in grande considerazione i **bisogni degli utenti**, così da fornire uno strumento più soddisfacente e adatto possibile. Sono state necessarie molte ricerche da cui discernere criticamente le informazioni importanti da tenere in considerazione nella progettazione. Sono stati studiati nuovi strumenti e nuovi ambienti di sviluppo. Tutto ciò ha permesso di arrivare al **prototipo finale** illustrato nel *Paragrafo 6.4*.

Tale prototipo, grazie a **Moodle**, può essere agilmente **integrato** nei sistemi in uso presso il Politecnico di Torino, ma anche da altre organizzazioni che adoperano questa piattaforma. Esso permette di preparare **sessioni di domande** da utilizzare durante le attività didattiche per meglio **coinvolgere gli studenti** e fornisce un'ottima **flessibilità** grazie alle **domande al volo** che permettono di far fronte a situazioni non previste. L'esperienza è volutamente limitata al solo instant polling, senza contaminazioni da parte di simili tipologie di attività presenti in molte applicazioni online.

Il prototipo ha una **buona usabilità**. Infatti, le **interfacce** sono state studiate e pensate per essere **chiare e intuitive**, separando le funzionalità lì dove necessario ma allo stesso tempo permettendo un **passaggio fluido** tra le varie schermate.

## <span id="page-63-0"></span>**7.2 Direzioni future**

Si prevede che il prototipo progettato possa essere sviluppato e funzionante entro la fine del mese di febbraio, così che durante le attività del secondo periodo didattico saranno svolti dei **test ad invito** su reali casi d'uso. A questo scopo il plugin sarà **integrato** nell'istanza Moodle del Politecnico di Torino e reso disponibile tramite il portale, così da poterlo usare nelle varie attività dei corsi.

Una volta che il plugin avrà affrontato tutte le necessarie **fasi di testing e di validazione** potrà essere reso disponibile all'uso per tutti i professori del Politecnico.

Il plugin potrà anche essere **pubblicato** online, in questo modo sarà accessibile ad **organizzazioni esterne** che potranno integrarlo nei loro sistemi e adoperarlo. La pubblicazione **open source** permetterà anche di poter usufruire di eventuali contributi esterni.

In ultimo, sarà possibile continuare ad aggiungere funzionalità al plugin. Si hanno **potenzialità** in termini delle **tipologie di domande**. Possono essere aggiunte tipologie generiche potenzialmente utili in molte situazioni diverse, anche se meno frequenti, oppure tipologie specifiche a determinate situazioni.

Dal punto di vista delle modalità d'uso, possono essere aggiunte funzionalità, come l'**accesso per ospiti**, che permettono di espandere l'insieme di situazioni in cui usufruire di questo strumento. Oppure anche funzionalità che aumentano gli strumenti a disposizione degli utenti e la qualità del servizio per migliorare l'esperienza di chi ne fa uso. Esempi di questo tipo sono la funzionalità per Q&A e quella per le risposte esatte.

## **Bibliografia**

- <span id="page-64-8"></span>[1] DirectPoll. Help. URL: <https://directpoll.com/help/>.
- <span id="page-64-4"></span>[2] Flippity. Make your own set of cards. URL: [https://www.flippity.net/](https://www.flippity.net/Flashcards.htm) [Flashcards.htm](https://www.flippity.net/Flashcards.htm).
- <span id="page-64-3"></span>[3] Kahoot. Creare e condividere. URL: [https://support.kahoot.com/hc/it/](https://support.kahoot.com/hc/it/categories/360004516853-Creare-e-condividere) [categories/360004516853-Creare-e-condividere](https://support.kahoot.com/hc/it/categories/360004516853-Creare-e-condividere).
- <span id="page-64-11"></span>[4] LimeSurvey. LimeSurvey manual. URL: [https://manual.limesurvey.org/](https://manual.limesurvey.org/LimeSurvey_Manual) [LimeSurvey\\_Manual](https://manual.limesurvey.org/LimeSurvey_Manual).
- <span id="page-64-7"></span>[5] Mentimeter. Advice and answers from the Mentimeter team. URL: [https://help.](https://help.mentimeter.com/en/) [mentimeter.com/en/](https://help.mentimeter.com/en/).
- <span id="page-64-1"></span>[6] Moodle. About Moodle. URL: <https://moodle.com/about/>.
- <span id="page-64-12"></span>[7] Moodle. API Guides. URL: <https://moodledev.io/docs/apis>.
- <span id="page-64-13"></span>[8] Moodle. Plugin types. URL: <https://moodledev.io/docs/apis/plugintypes>.
- <span id="page-64-9"></span>[9] Moodle. Question types. URL: https://docs.moodle.org/401/en/Question [types](https://docs.moodle.org/401/en/Question_types).
- <span id="page-64-14"></span>[10] Moodle. Using Quiz. URL: [https://docs.moodle.org/35/en/Using\\_Quiz](https://docs.moodle.org/35/en/Using_Quiz).
- <span id="page-64-0"></span>[11] Marilyn Page. *Active Learning: Historical and Contemporary Perspectives*. PhD thesis, University of Massachussets, 1990.
- <span id="page-64-2"></span>[12] *PoliTO App. Guida alle principali funzioni - docente*.
- <span id="page-64-5"></span>[13] Quizizz. Help center. URL: <https://support.quizizz.com/hc/en-us>.
- <span id="page-64-6"></span>[14] Socrative. How to use it for teaching. URL: [https://www.techlearning.com/](https://www.techlearning.com/how-to/what-is-socrative-and-how-does-it-work-best-tips-and-tricks) [how-to/what-is-socrative-and-how-does-it-work-best-tips-and-tricks](https://www.techlearning.com/how-to/what-is-socrative-and-how-does-it-work-best-tips-and-tricks).
- <span id="page-64-10"></span>[15] WirisQuizzes. Documentation. URL: [https://docs.wiris.com/quizzes/index.](https://docs.wiris.com/quizzes/index.html?lang=en) [html?lang=en](https://docs.wiris.com/quizzes/index.html?lang=en).